# **Негосударственная образовательная автономная некоммерческая организация высшего профессионального образования САМАРСКИЙ ИНСТИТУТ БИЗНЕСА И УПРАВЛЕНИЯ**

Факультет Экономики и управления Кафедра Информатики и математики

### **УТВЕРЖДАЮ**

Первый проректор, проректор по УМР Бабанов А.С.

 $\kappa \rightarrow 2012 \text{ r.}$ 

### **РАБОЧАЯ ПРОГРАММА ДИСЦИПЛИНЫ**

Наименование дисциплины

Информационные технологии в юридической деятельности

Код и наименование направления подготовки бакалавра:

030900.62 «Юриспруденция»

Профиль подготовки: «Уголовно-правовой»

Квалификация (степень) выпускника в соответствии с ФГОС:

### БАКАЛАВР

Форма обучения очная

Самара

Программа составлена в соответствии с требованиями ФГОС ВПО, с учетом рекомендаций и Примерной образовательной программы (ПрООП) по направлению 030900.62 «Юриспруденция», профилю «Уголовно-правовой» и учебного плана СИБиУ.

Составитель программы:

Ст. преподаватель Воропаева Л.В.

Рабочая программа утверждена на заседании кафедры «Информатика и математика», протокол № 1 от 17.09.2012.

\_\_\_\_\_\_\_\_\_\_\_\_\_\_\_\_\_\_

Заведующий кафедрой -

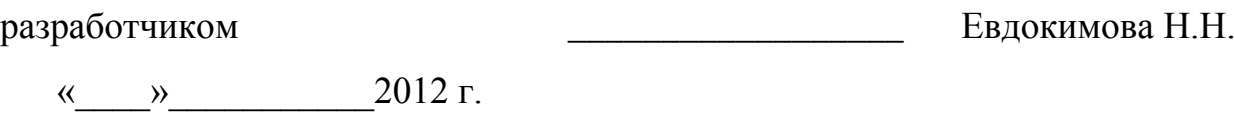

Декан факультета

Бабанов А.С.

 $\kappa$   $\gg$  2012 г.

СОГЛАСОВАНО

Руководитель УМУ \_\_\_\_\_\_\_\_\_\_\_\_\_\_\_\_\_\_ Дубровина А.Ю.

 $\frac{1}{2012 \text{ r.}}$  2012 г.

#### **1. ЦЕЛИ И ЗАДАЧИ ИЗУЧЕНИЯ ДИСЦИПЛИНЫ**

Дисциплина Б2.Б.1 «Информационные технологии в юридической деятельности» относится к базовой части информационно-правового цикла дисциплин, предназначенных для осуществления подготовки студентов по направлению 030900.62 «Юриспруденция», профилю подготовки «Уголовно-правовой».

**Целью** освоения дисциплины «Информационные технологии в юридической деятельности» является формирование у студентов общекультурных (ОК) и профессиональных компетенций (ПК), необходимых для нормотворческой, правоприменительной, правоохранительной, экспертно-консультационной, педагогической (преподавание правовых дисциплин в образовательных учреждениях) деятельности:

обладать владением культурой мышления, способностью к обобщению, анализу, восприятию информации, постановке цели и выбору путей ее достижения (ОК-3);

обладать способностью понимать сущность и значение информации в развитии современного информационного общества, сознавать опасности и угрозы, возникающие в этом процессе, соблюдать основные требования информационной безопасности, в том числе защиты государственной тайны (ОК-10);

обладать владением основными методами, способами и средствами получения, хранения, переработки информации, имеет навыки работы с компьютером как средством управления информацией (ОК-11);

обладать способностью работать с информацией в глобальных компьютерных сетях (ОК-12);

обладать владением навыками подготовки юридических документов (ПК-7).

**Задачами** изучения дисциплины являются:

получение знаний об основных закономерностях создания и функционирования информационных процессов в правовой сфере; основах государственной политики в области информатики; методах и средствах поиска, систематизации и обработки правовой информации;

приобретение умений применять современные информационные технологии для поиска и обработки правовой информации, оформления юридических документов и проведения статистического анализа информации;

овладение навыками сбора и обработки информации, имеющей значение для реализации правовых норм в соответствующих сферах профессиональной деятельности.

### **2. МЕСТО ДИСЦИПЛИНЫ В СТРУКТУРЕ ООП**

Дисциплина «Информационные технологии в юридической деятельности» реализуется в рамках изучения дисциплин, заявленных в базовой части информационно-правового цикла для осуществления подготовки студентов по направлению 030900.62 «Юриспруденция», уголовно-правовому профилю. Дисциплина «Информационные технологии в юридической деятельности» формирует с другими дисциплинами информационно-правового цикла теоретическую базу для изучения последующих дисциплин, направленных на формирование целевых компетенций выпускника.

В таблице 1 приведён перечень предшествующих и последующих дисциплин, направленных на формирование целевых компетенций:

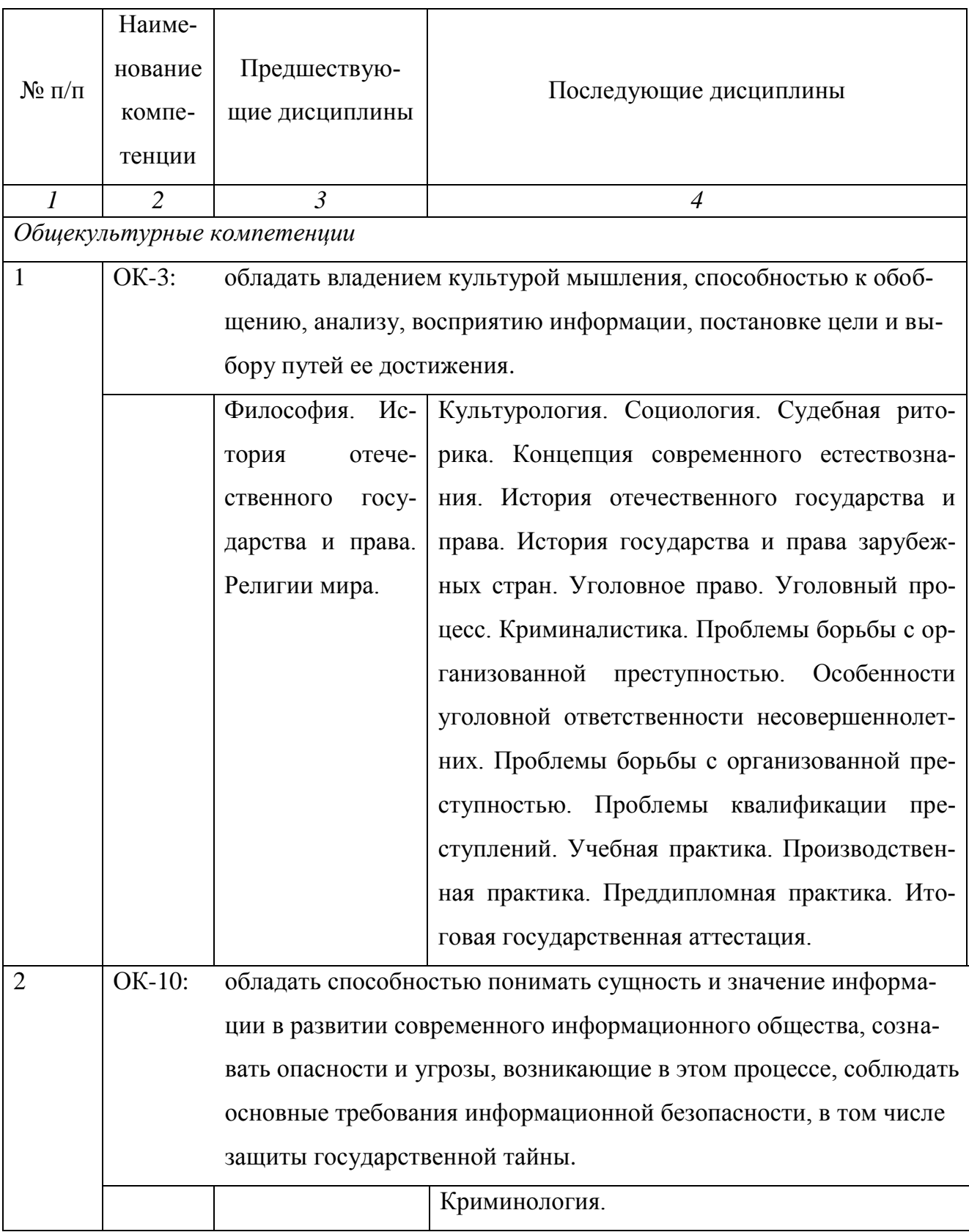

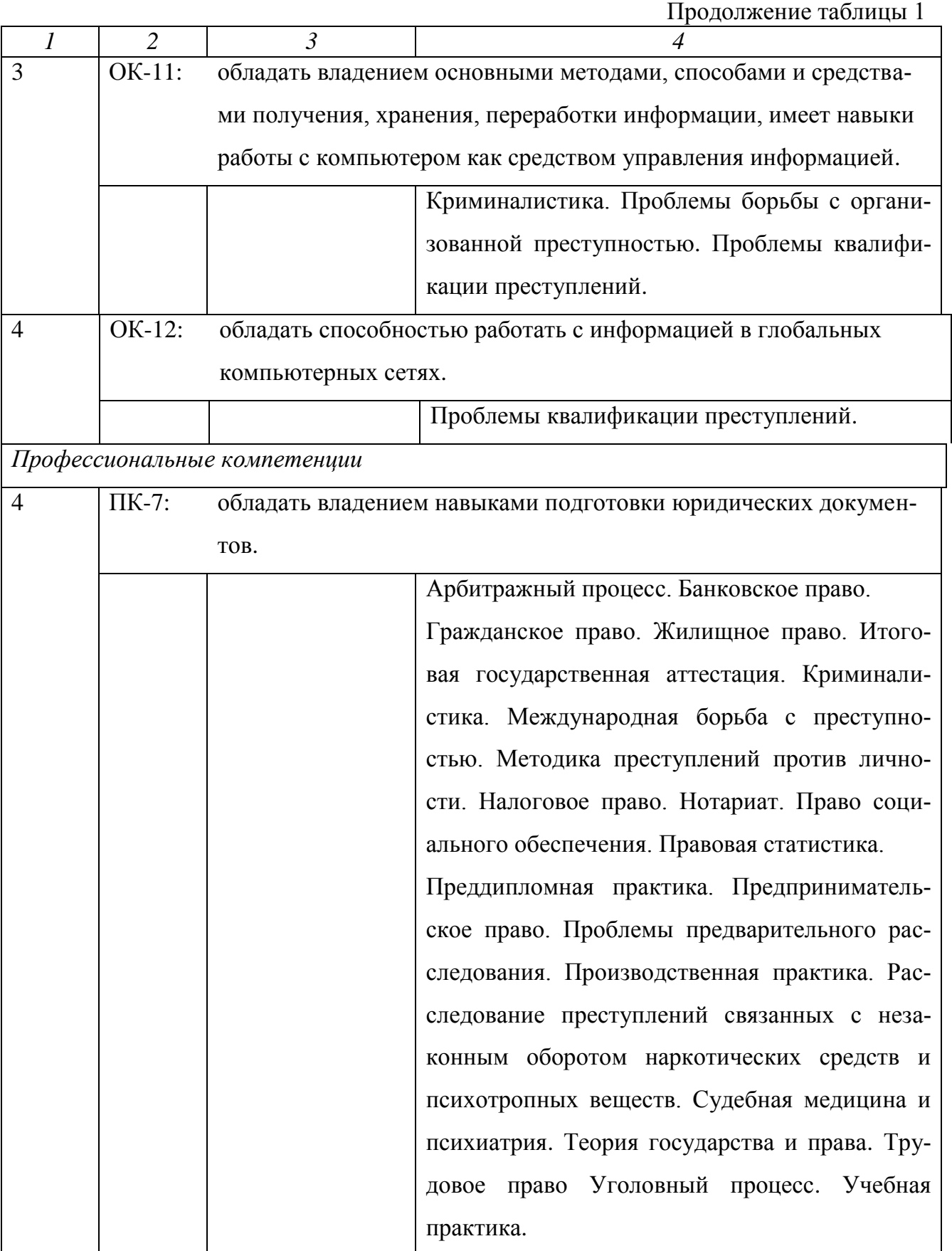

# **3. ТРЕБОВАНИЯ К РЕЗУЛЬТАТАМ ОСВОЕНИЯ ДИСЦИПЛИНЫ**

# **3.1. Компетенции, формируемые в результате освоения дисциплины**

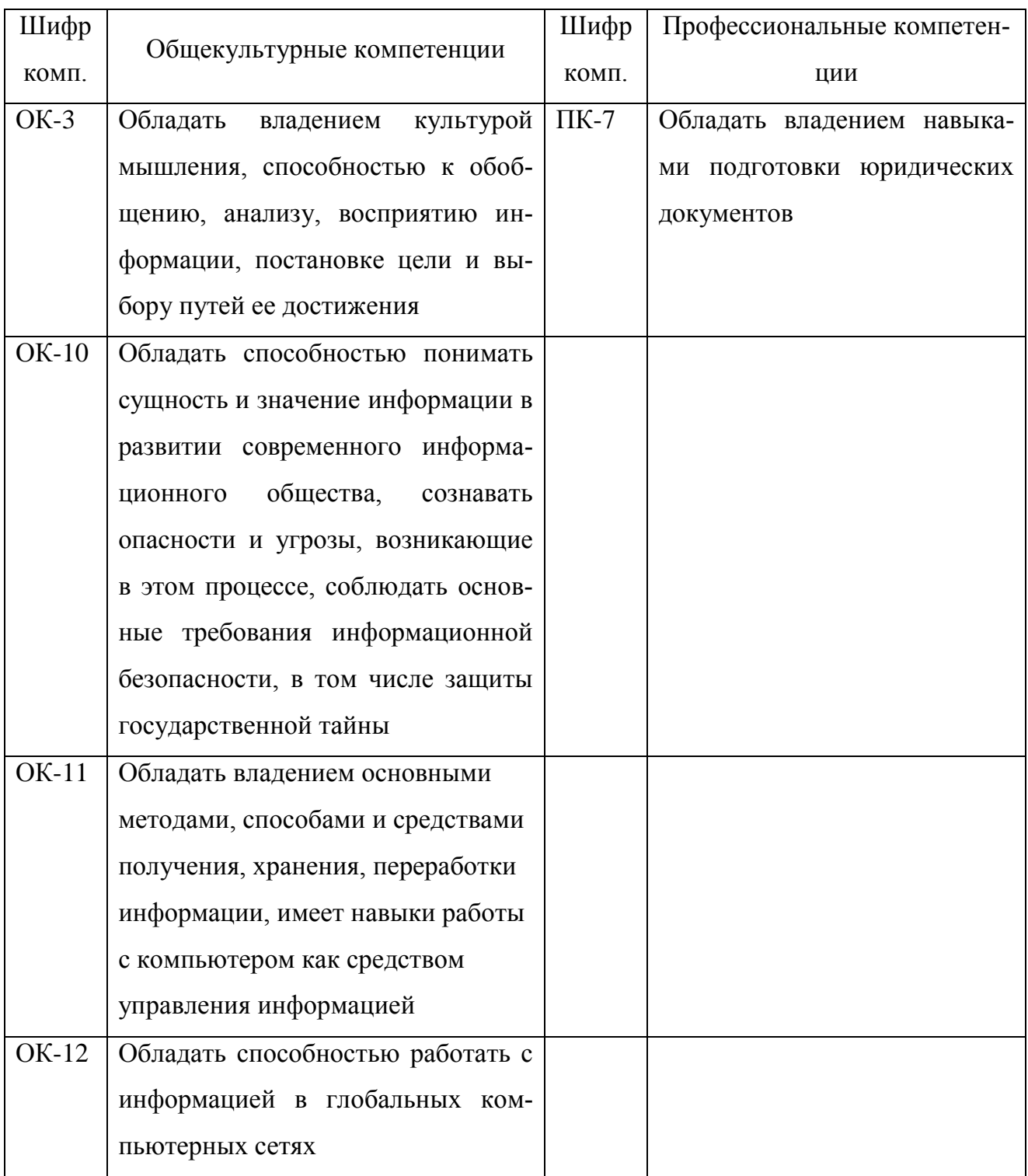

# **3.2. Знания, умения и навыки, получаемые в результате освоения дисциплины**

В результате освоения дисциплины обучения студент должен

#### **знать:**

основные закономерности создания и функционирования информационных процессов в правовой сфере; основы государственной политики в области информатики; методы и средства поиска, систематизации и обработки правовой информации;

#### **уметь:**

применять современные информационные технологии для поиска и обработки правовой информации, оформления юридических документов и проведения статистического анализа информации;

#### **владеть:**

навыками сбора и обработки информации, имеющей значение для реализации правовых норм в соответствующих сферах профессиональной деятельности.

### **4. ОБРАЗОВАТЕЛЬНЫЕ ТЕХНОЛОГИИ**

В учебном процессе применяются пассивные (лекции), и активные технологии (лекции и практические занятия). Реализация компетентностного подхода предусматривает использование в учебном процессе интерактивных форм проведения занятий в виде проблемных лекций в объёме 8 час. (см. Табл. 4)

# **5. ОБЪЕМ ДИСЦИПЛИНЫ И ВИДЫ УЧЕБНОЙ РАБОТЫ**

Общая трудоемкость дисциплины составляет 4 зачетных единицы или 144 часа.

### **Трудоемкость дисциплины и виды учебной работы**

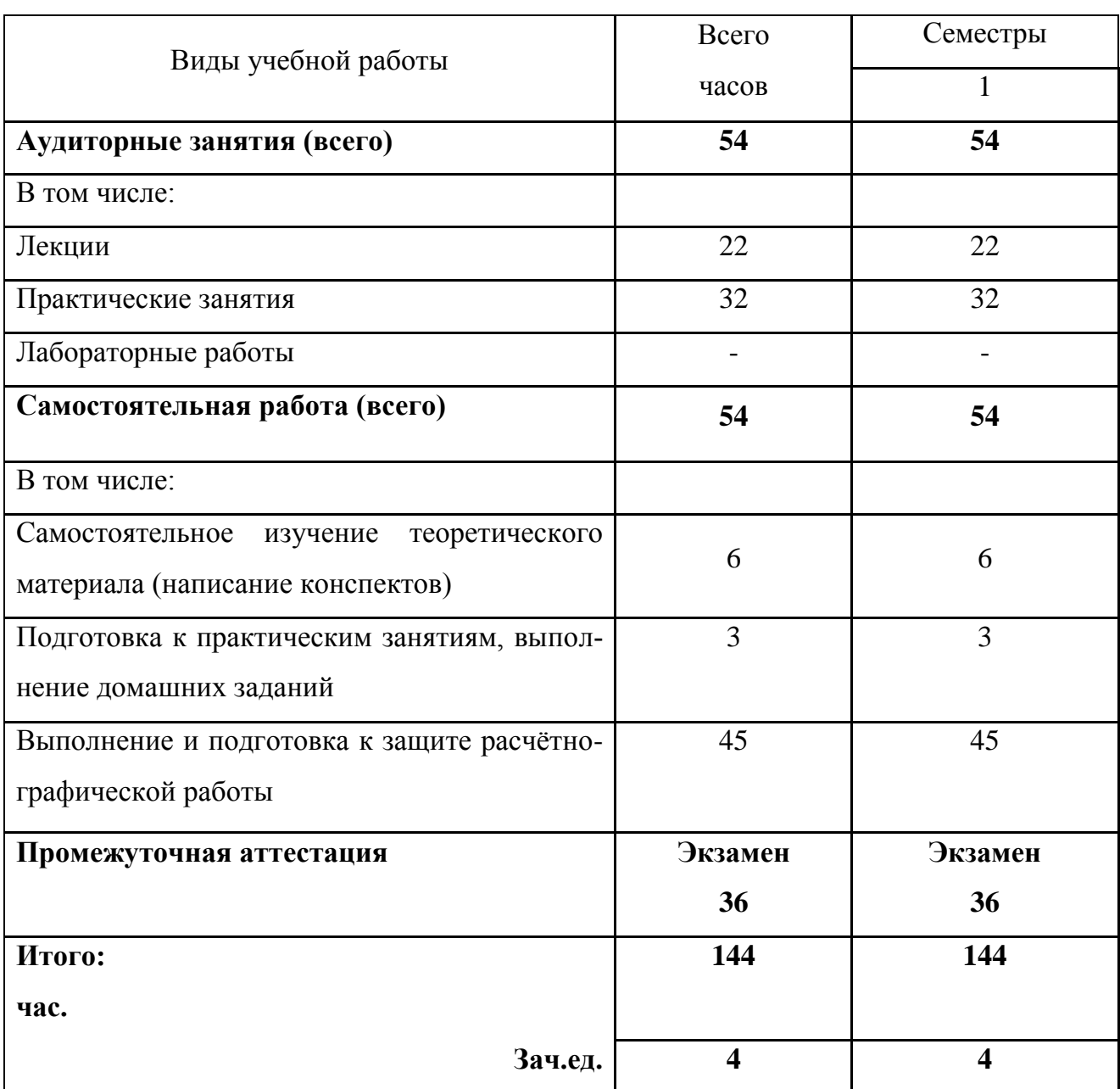

# **6. СОДЕРЖАНИЕ ДИСЦИПЛИНЫ**

### **6.1. Распределение учебной нагрузки по разделам**

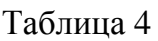

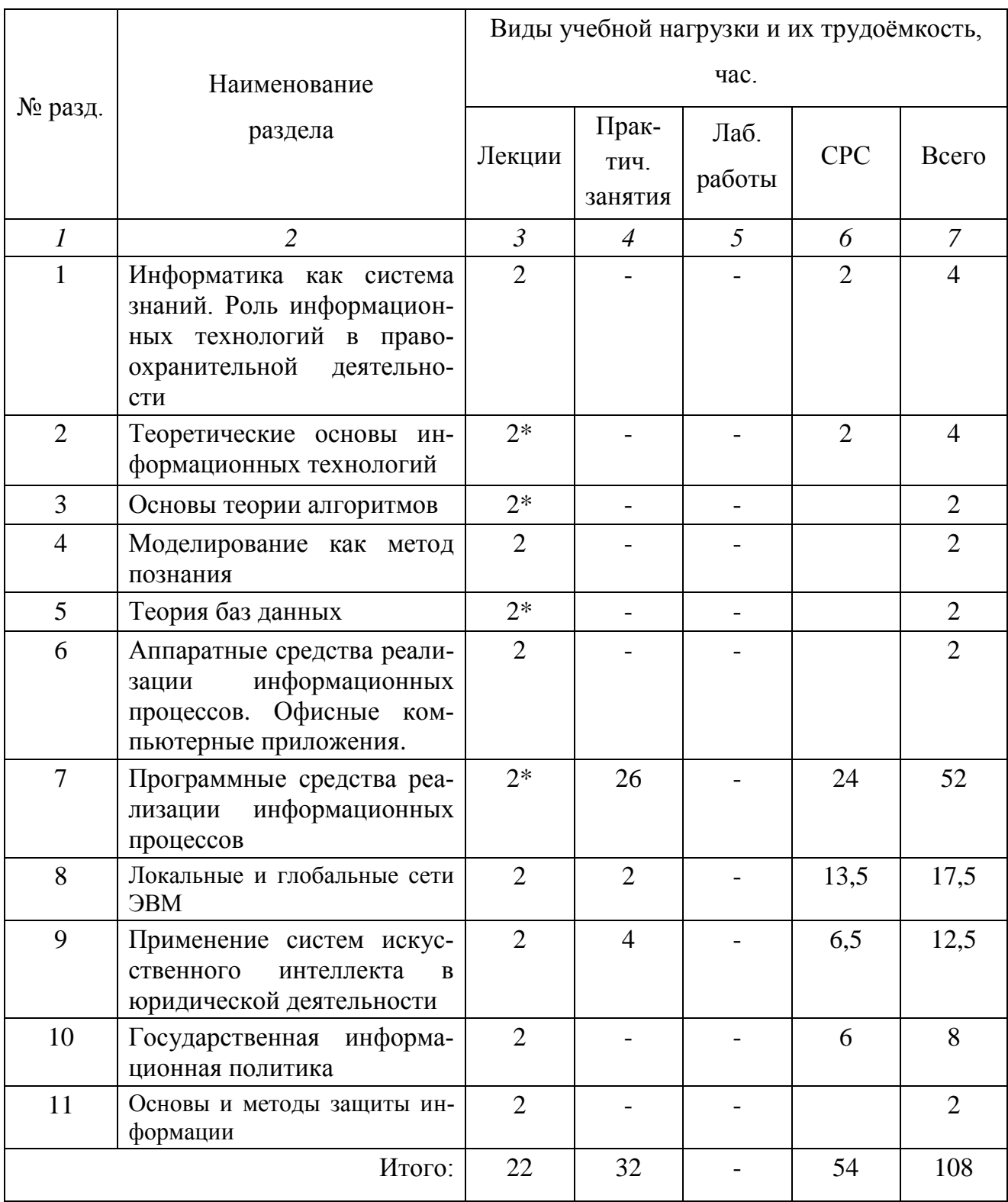

Знак \* означает проведение занятий в интерактивной форме.

# **6.2. Лекционная программа курса**

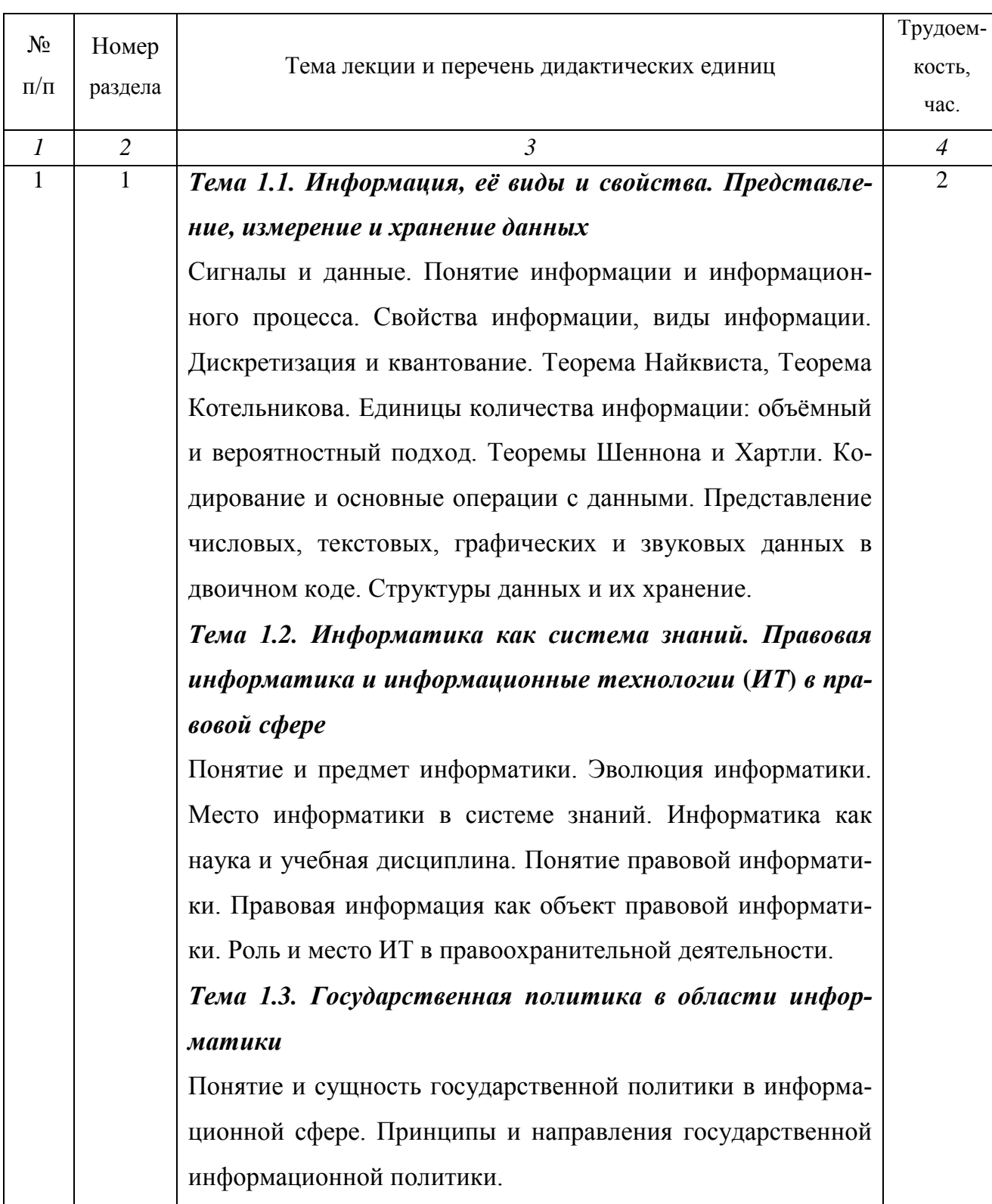

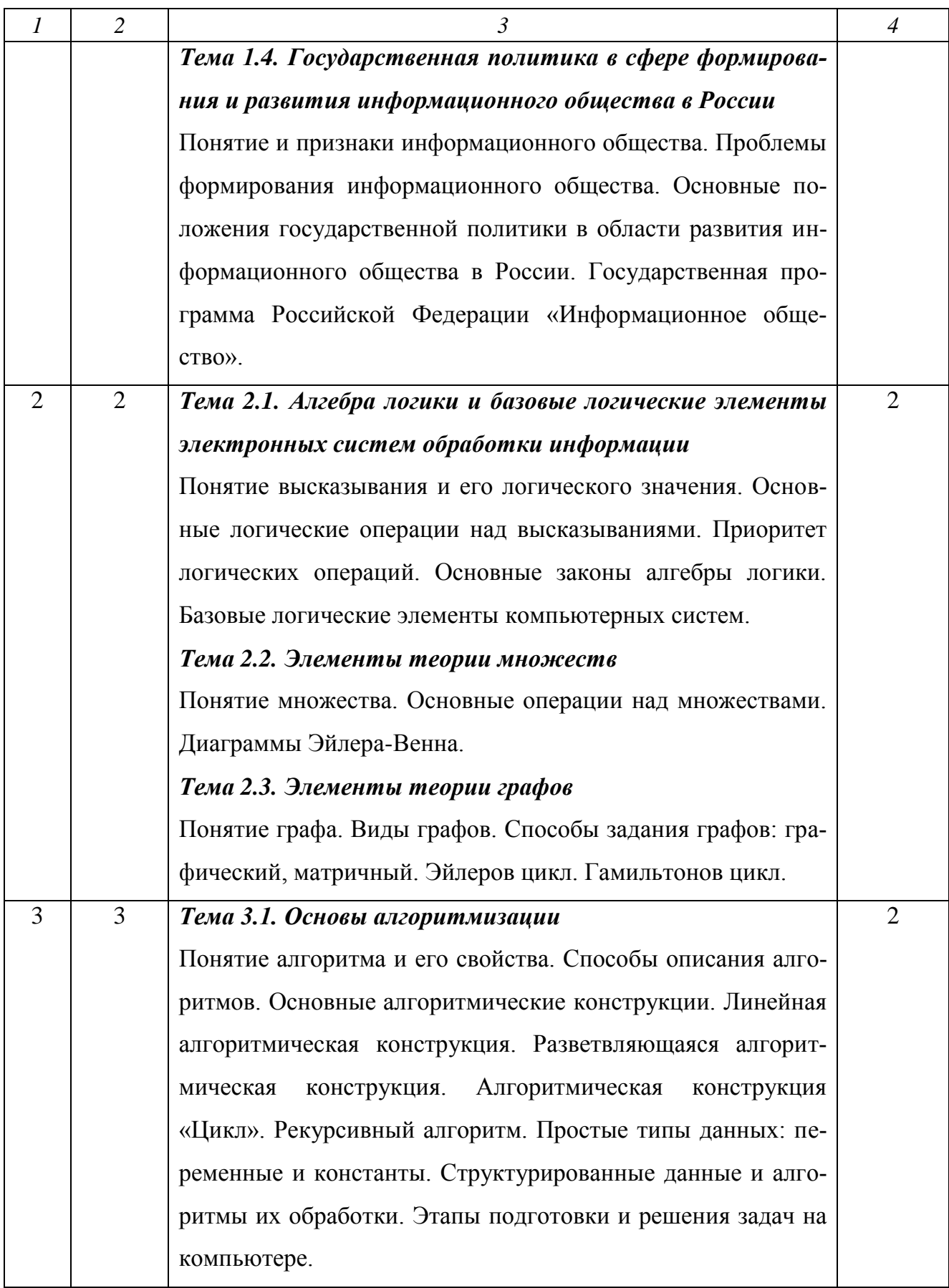

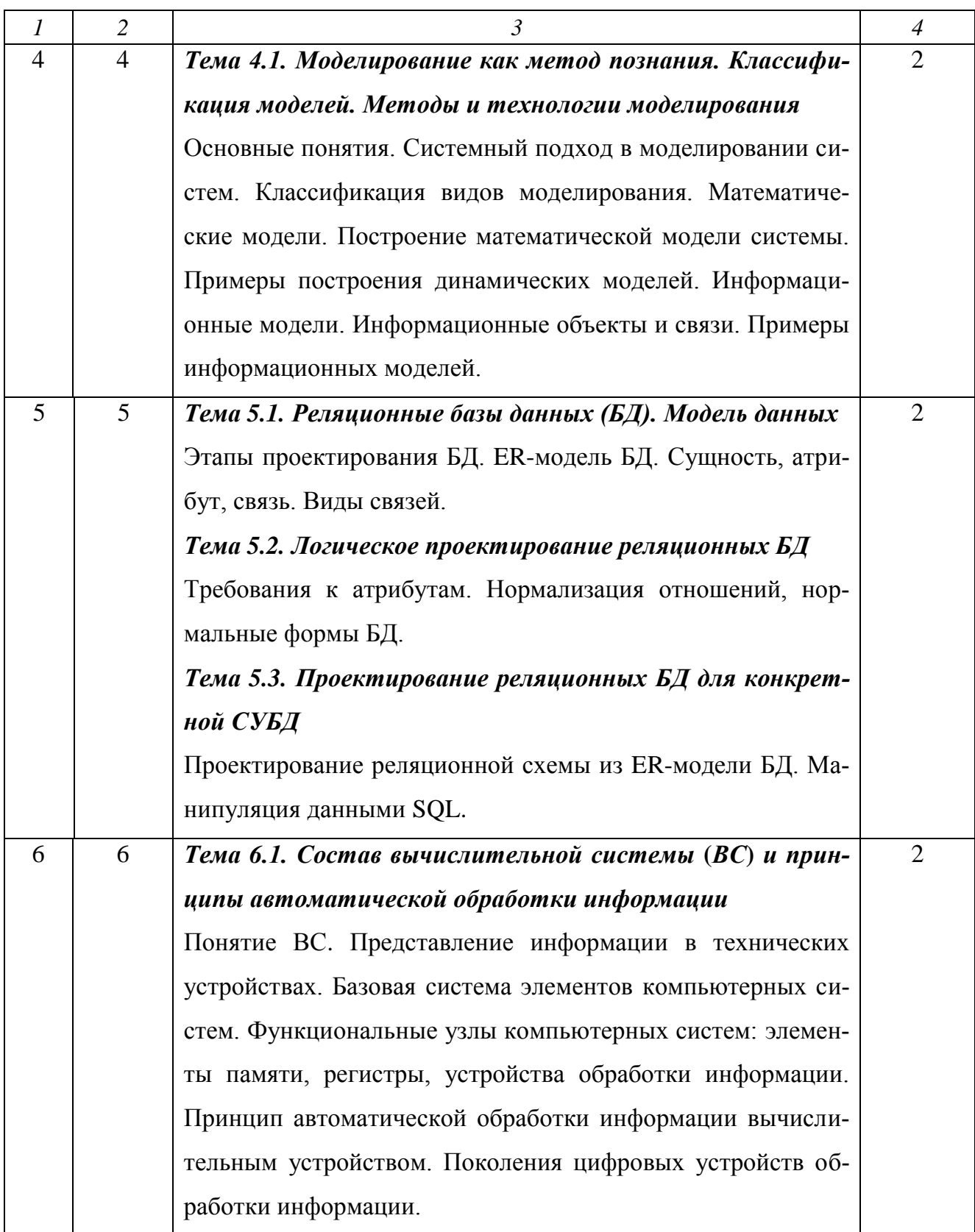

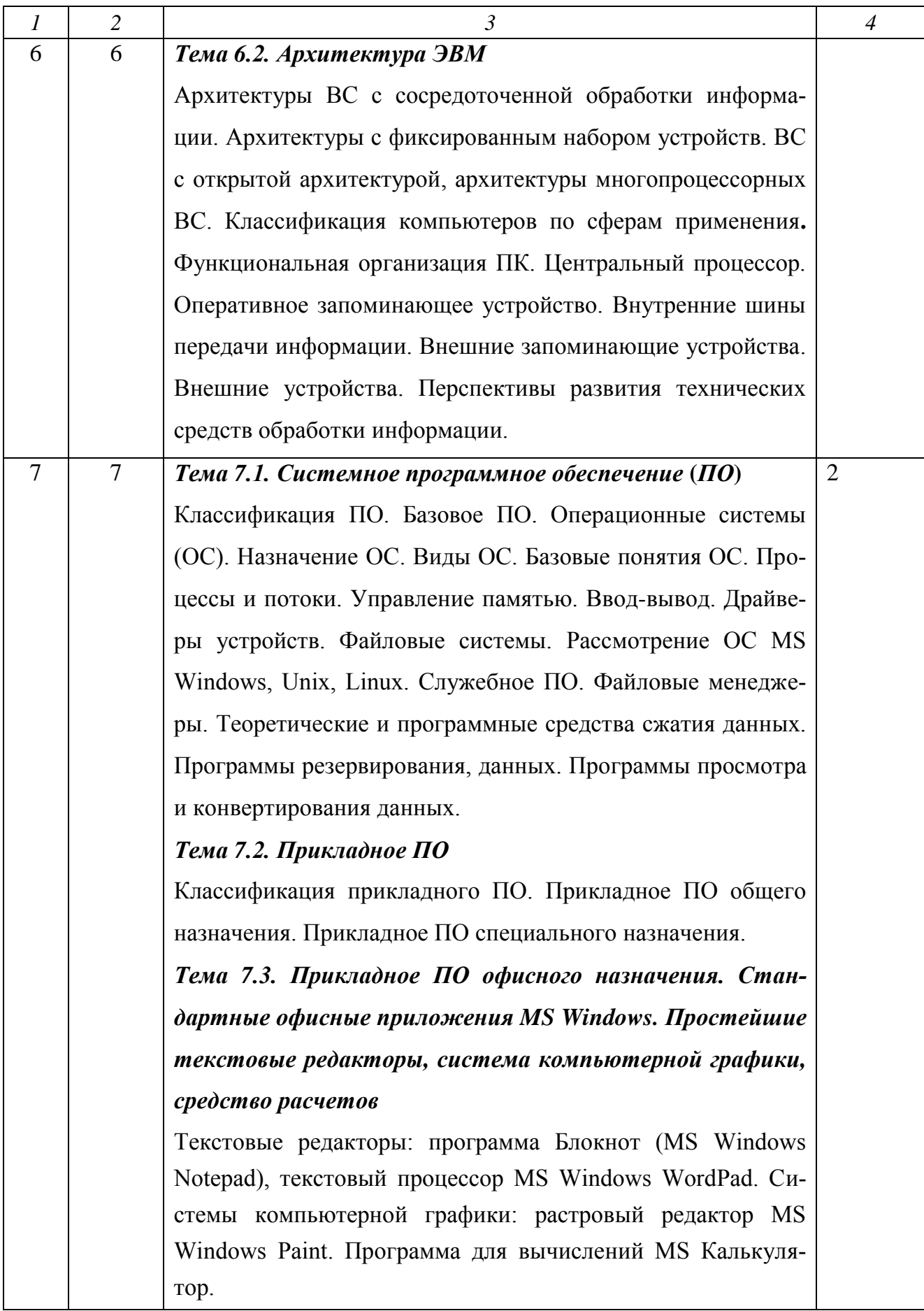

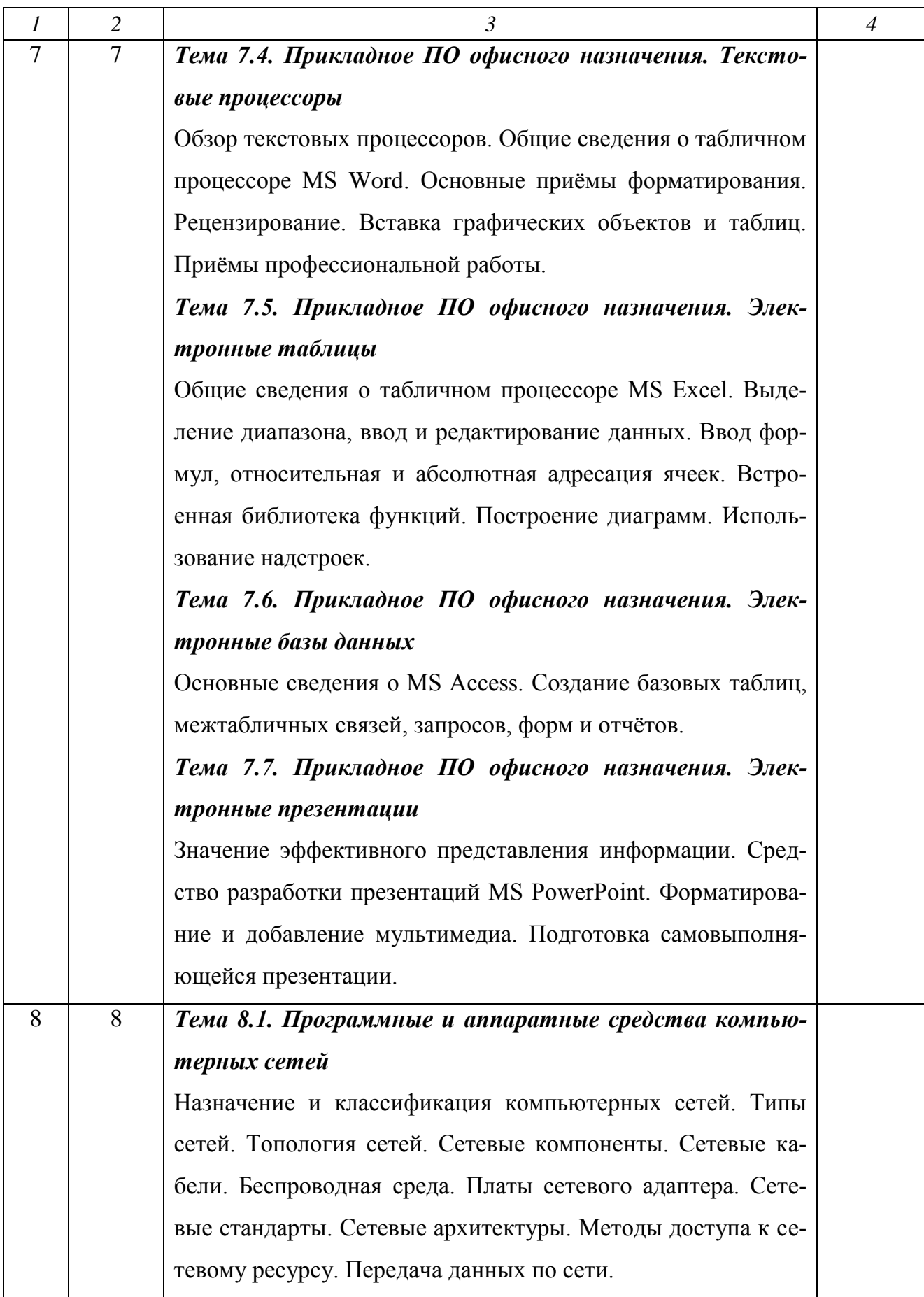

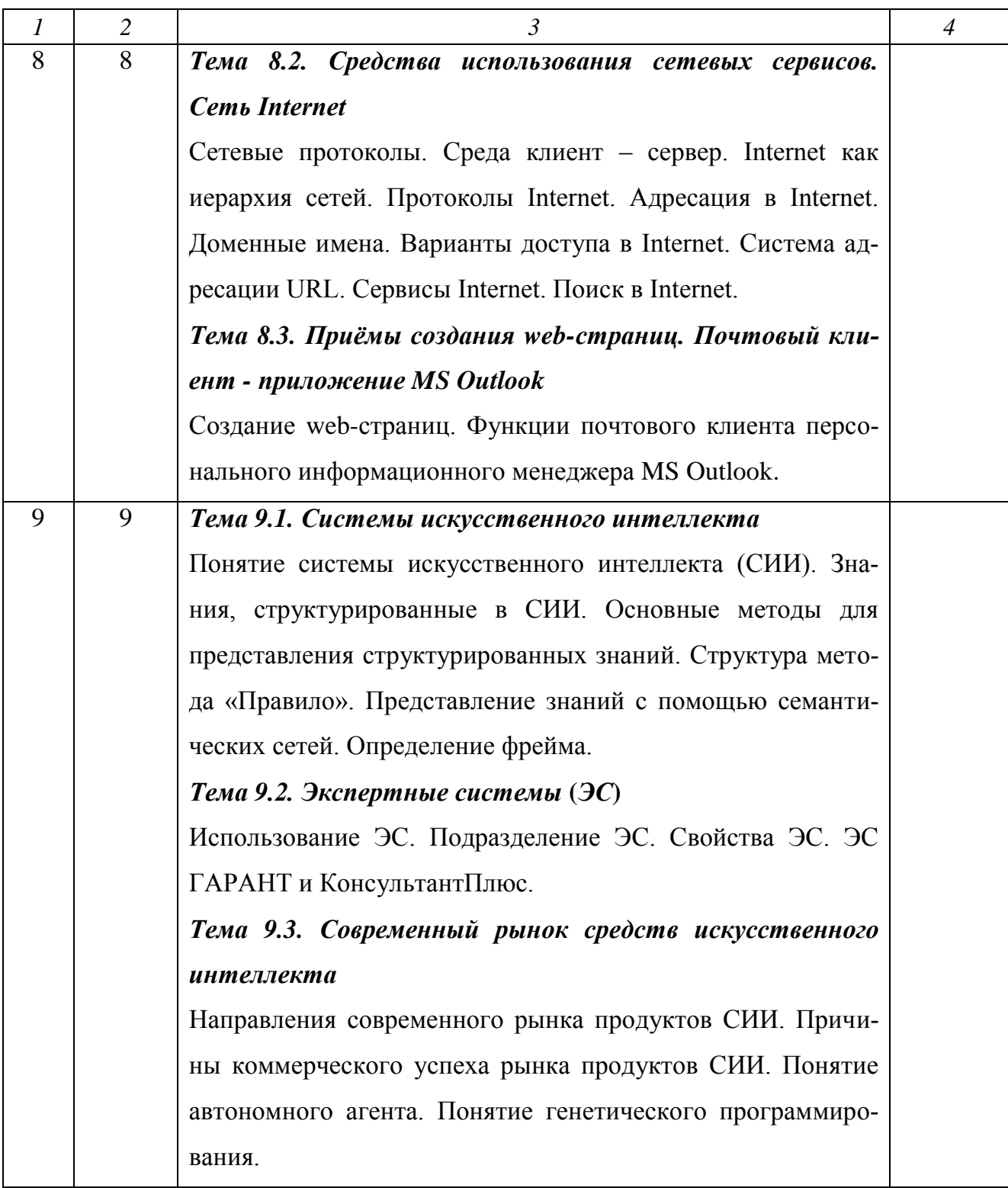

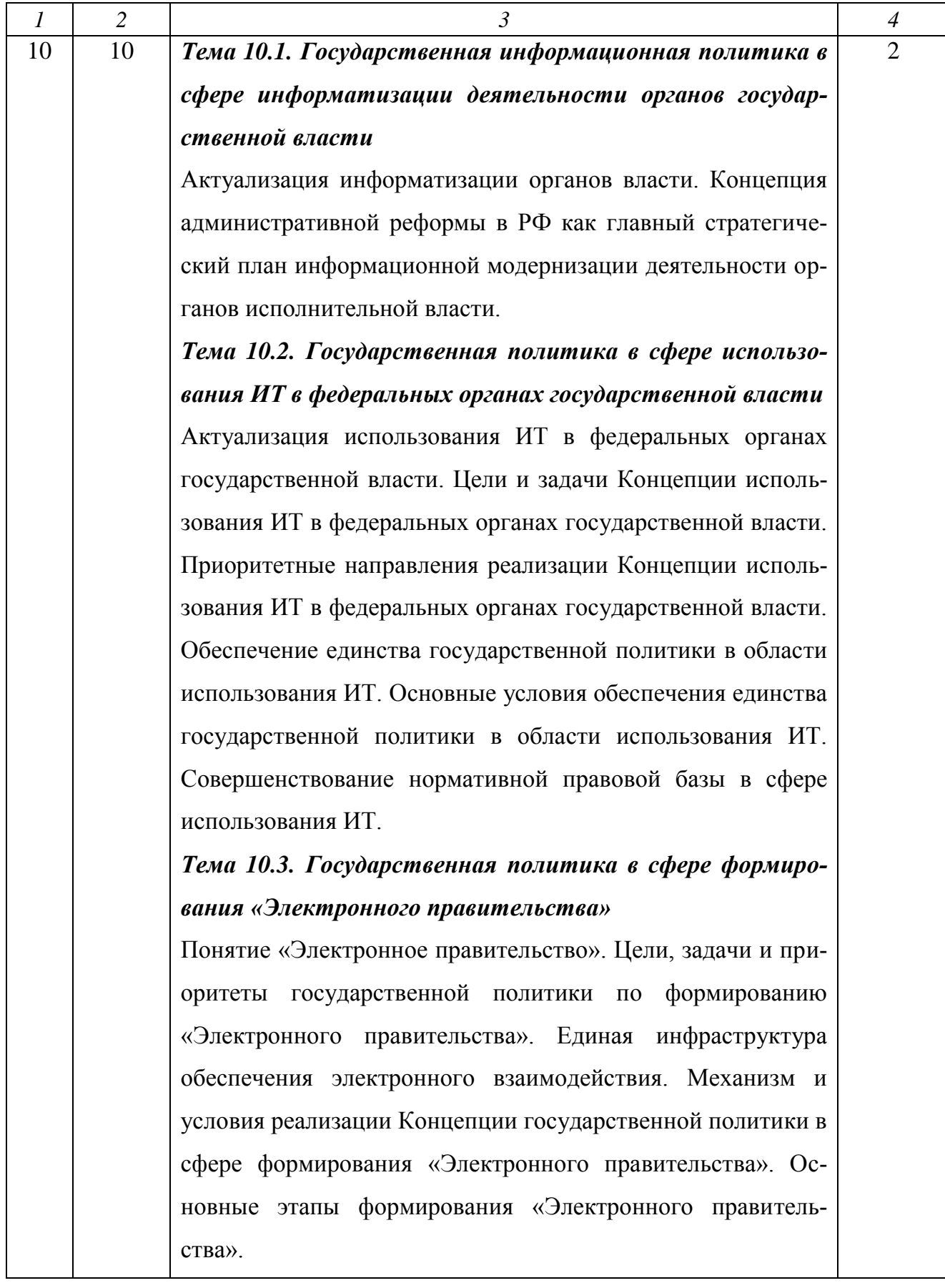

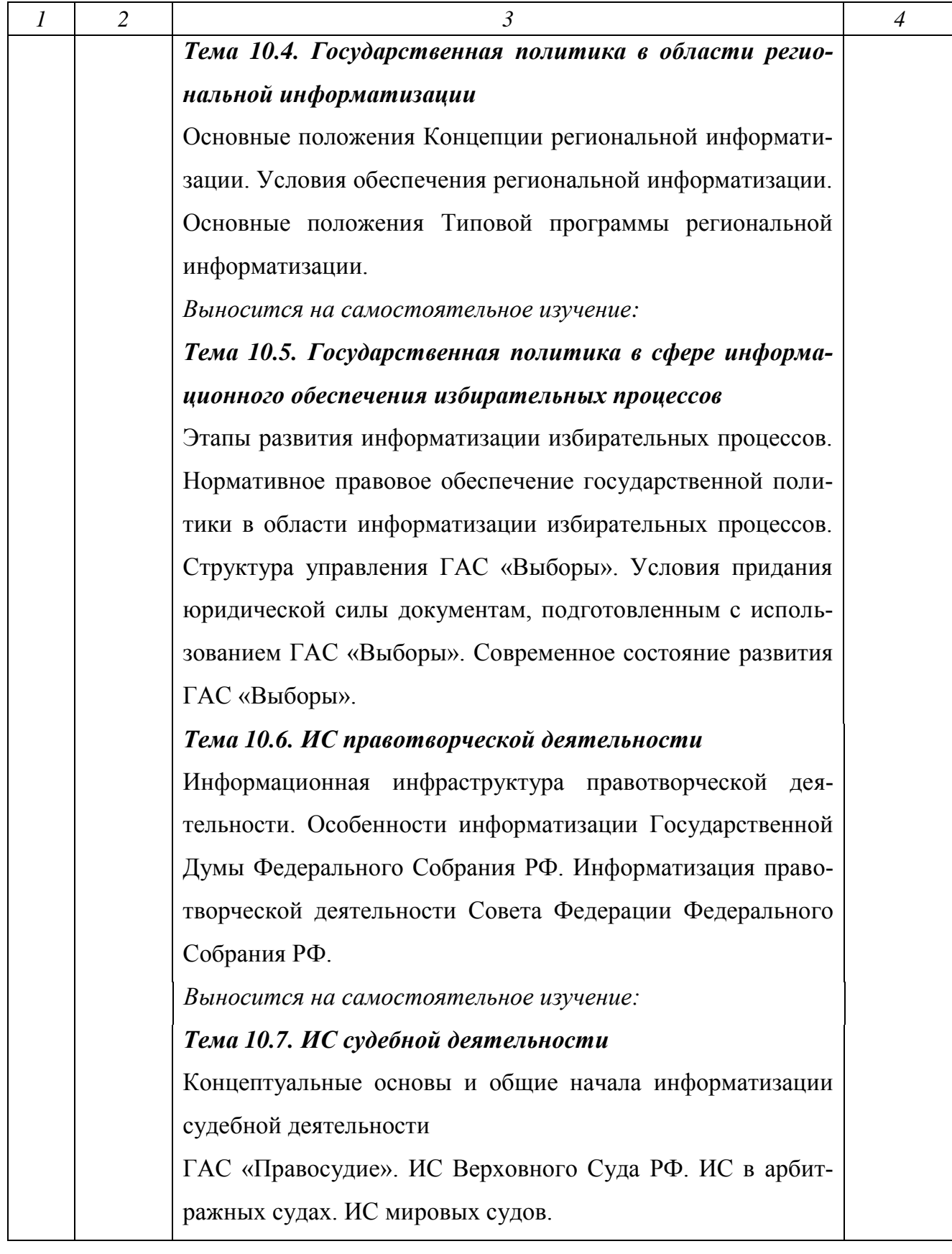

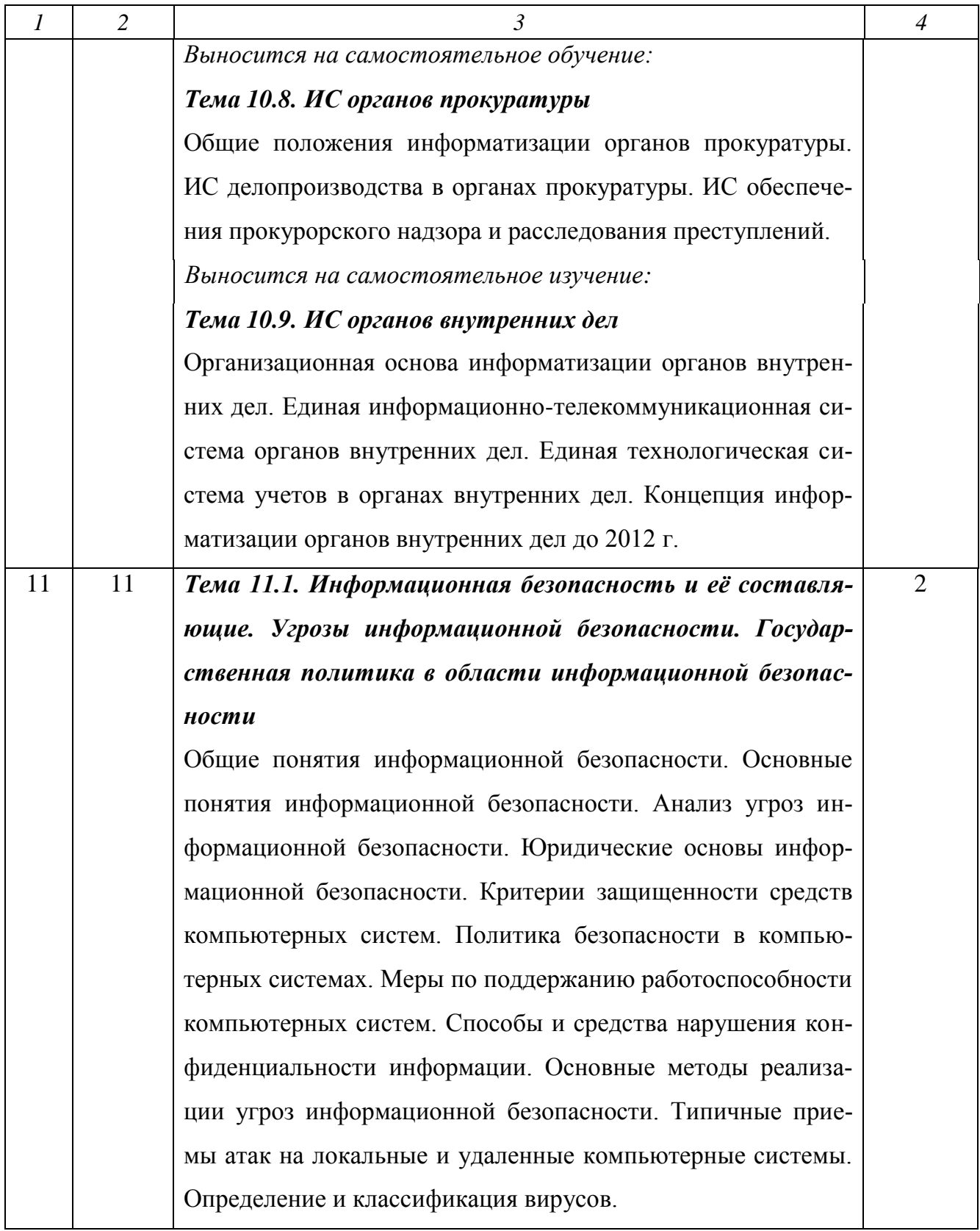

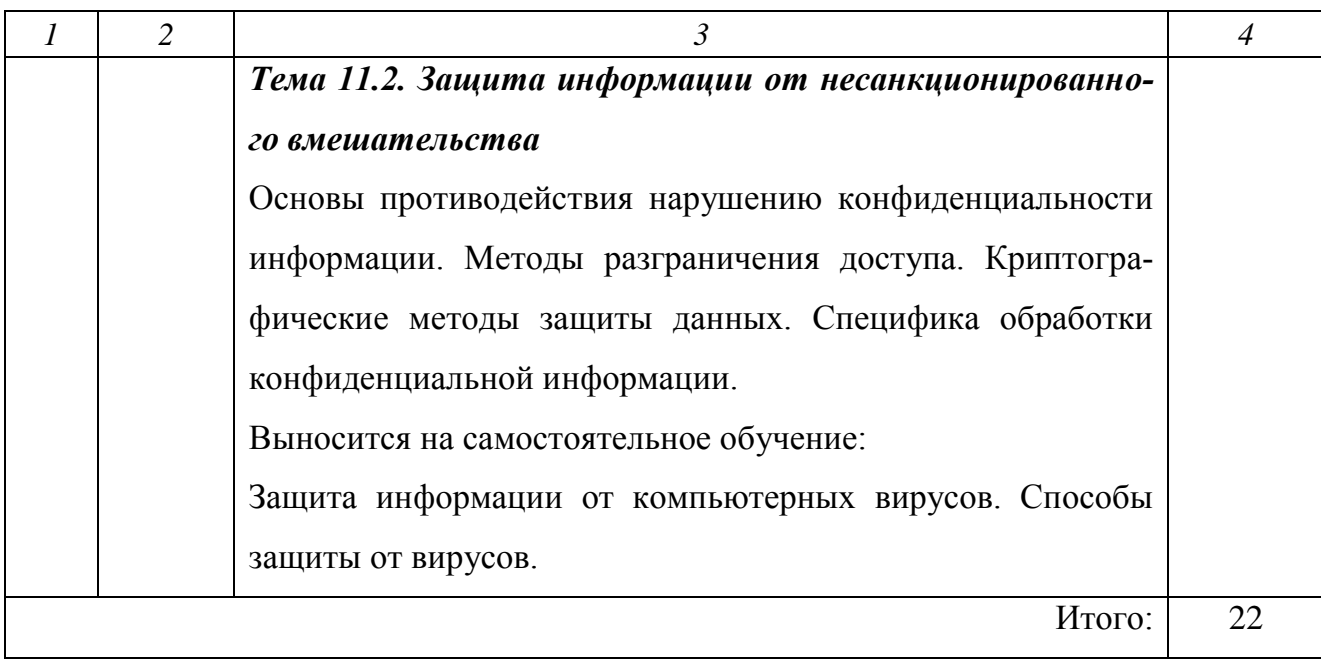

# **6.3. Практические занятия**

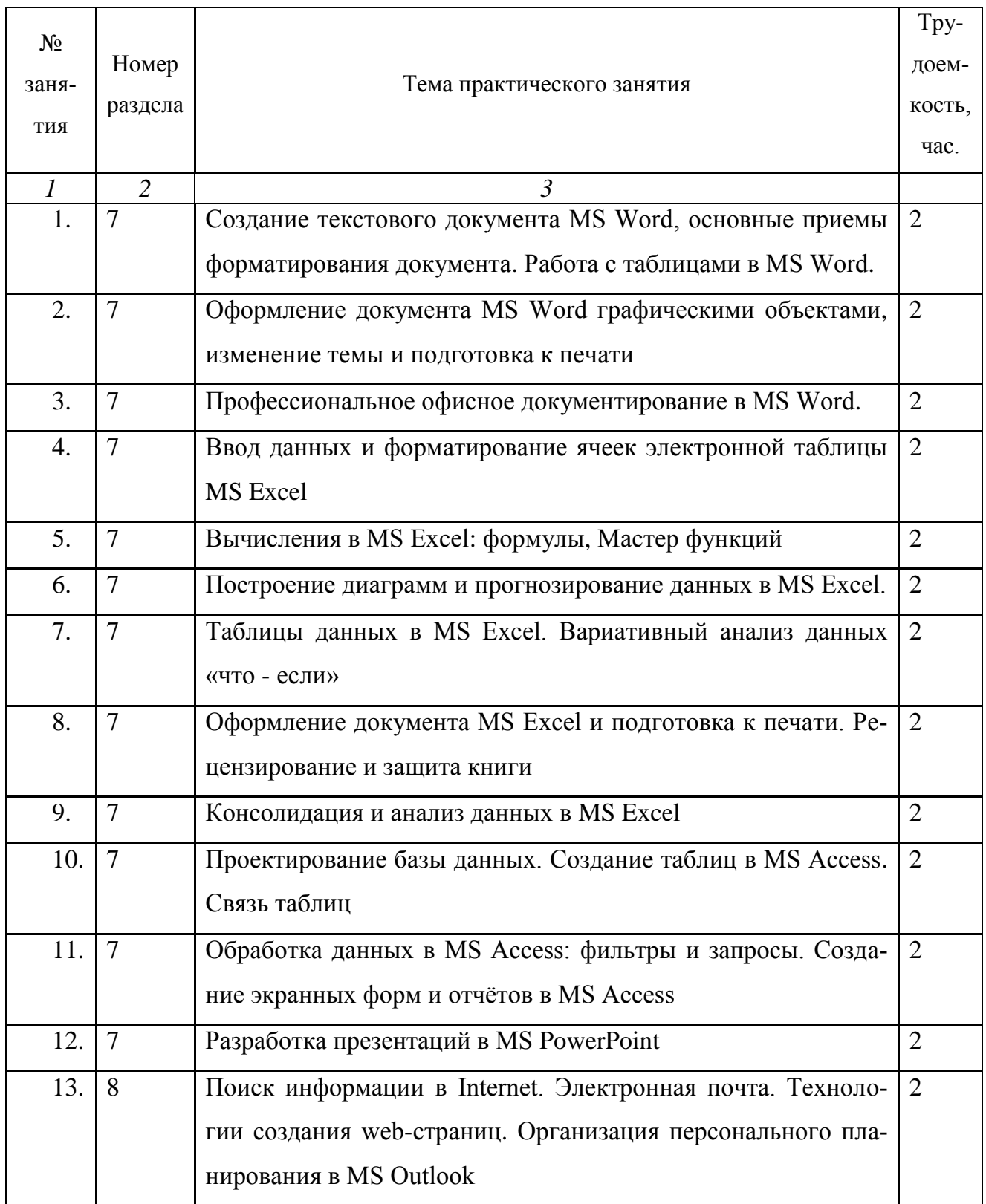

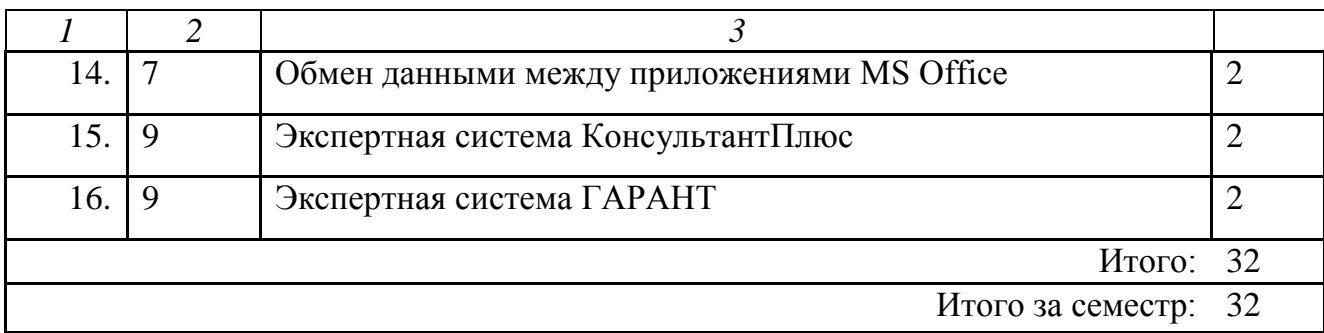

# **6.4. Самостоятельная работа студентов (СРС)**

# **Перечень основных видов СРС**

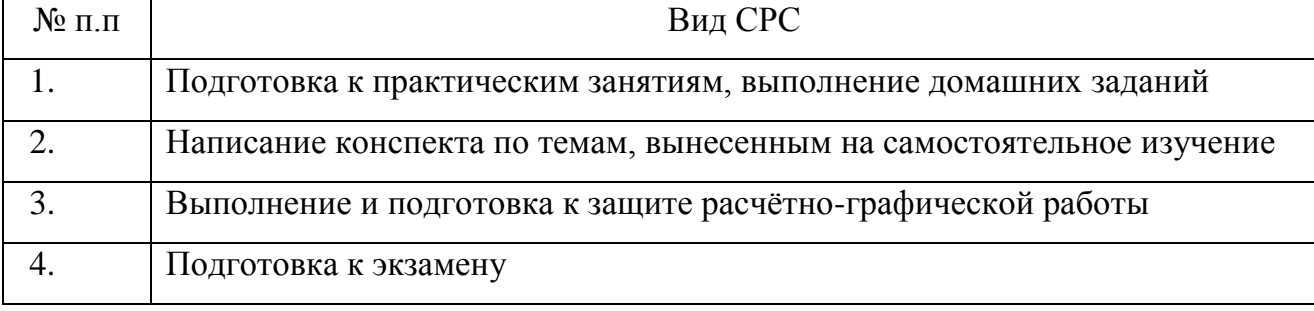

# **Содержание СРС по разделам**

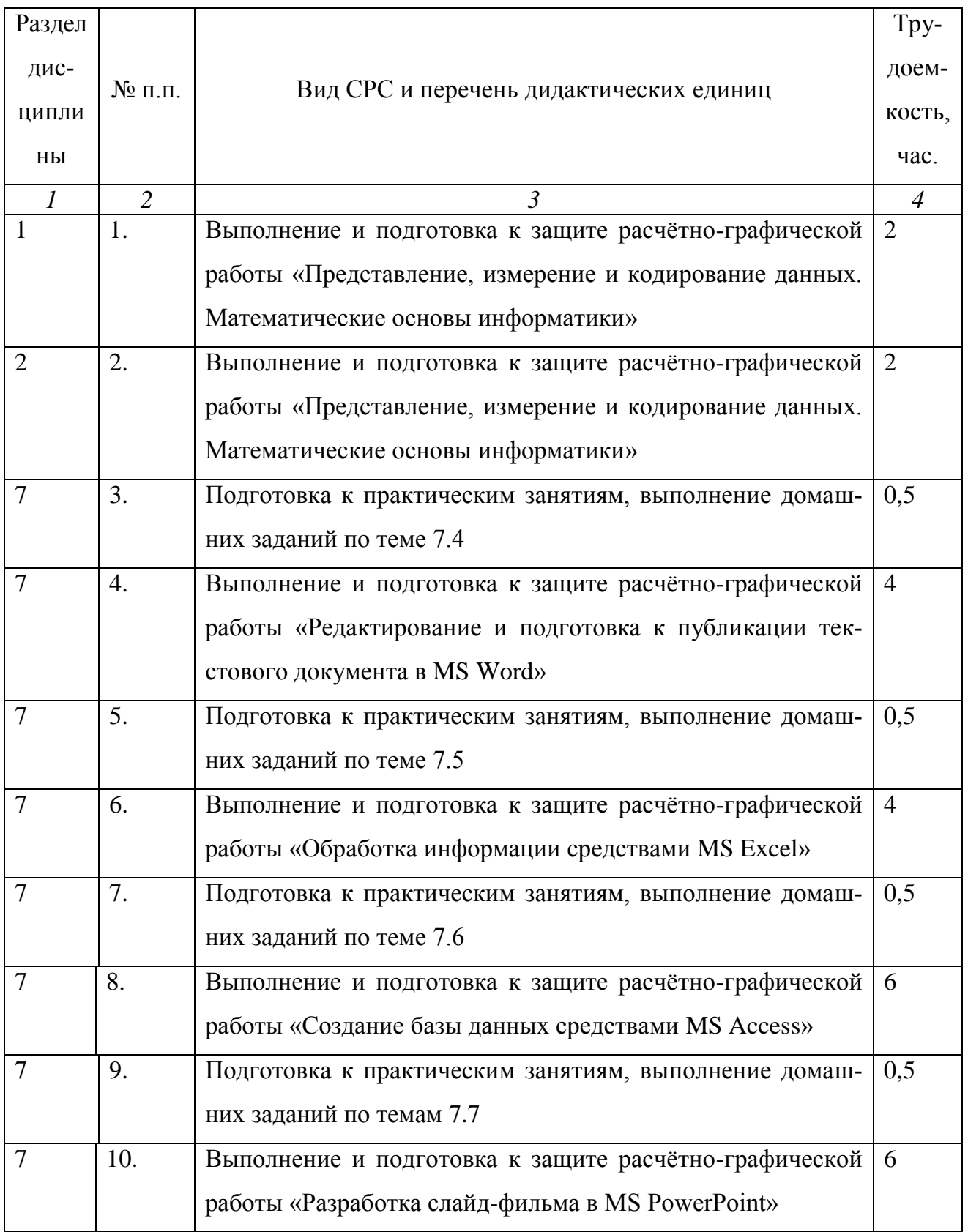

## Продолжение таблицы 8

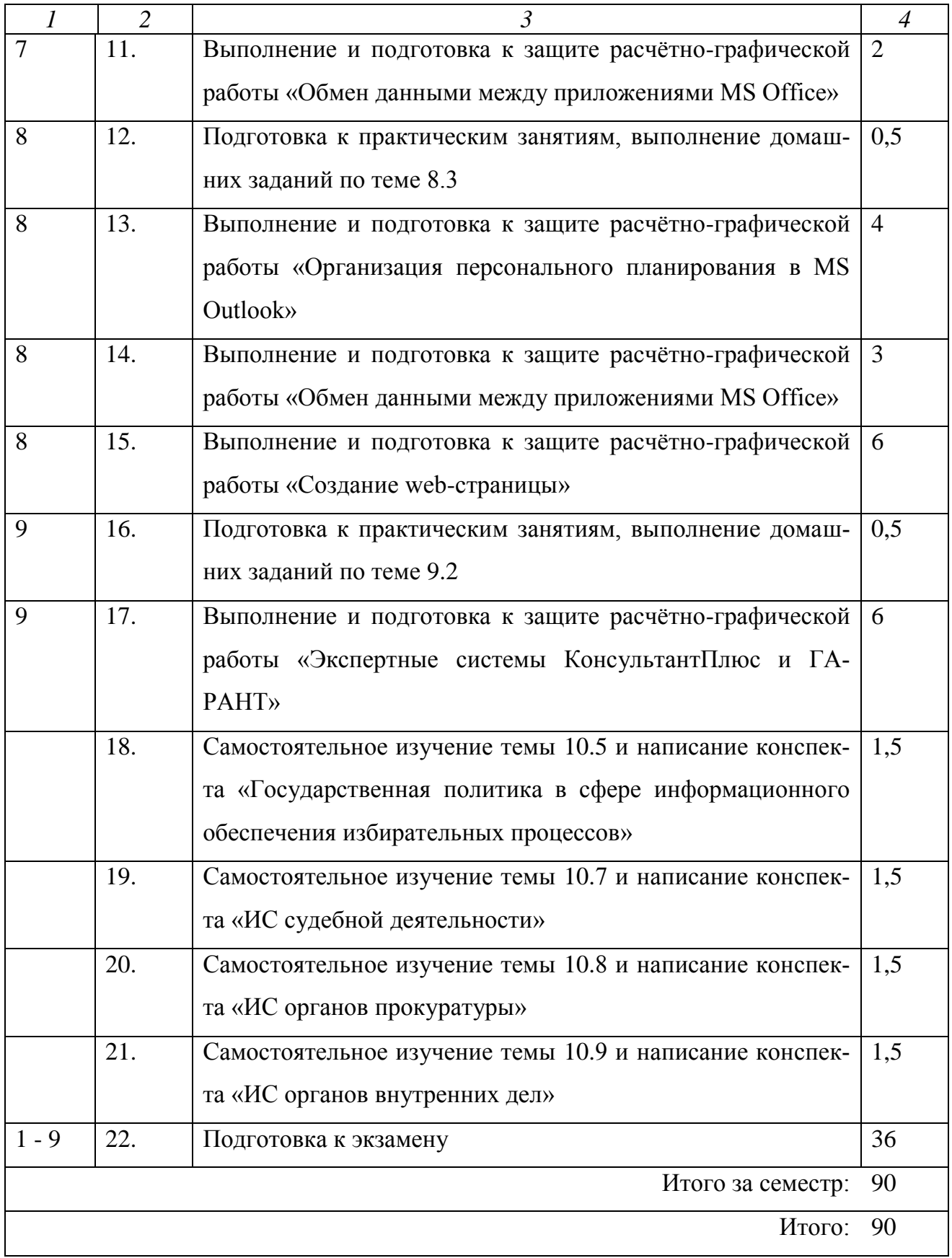

#### **7. ФОРМЫ КОНТРОЛЯ ОСВОЕНИЯ ДИСЦИПЛИНЫ**

**Текущая аттестация** студентов проводится в дискретные интервалы времени лектором и преподавателем, ведущим практические занятия по дисциплине в следующих формах:

- проверка написания конспекта по темам, вынесенным на самостоятельное изучение;

- тематическая расчетно-графическая работа (РГР).

Перечень тем для самостоятельного изучения и тематических РГР представлен в Приложении 2 Рабочей программы.

**Рубежная аттестация** студентов производится по окончании изучения раздела дисциплины в форме тестирования. Примерные образцы заданий для тестирования представлены в Приложении 3 Рабочей программы.

**Итоговый контроль** проходит в форме письменного экзамена (включает в себя ответ на теоретические вопросы и решение задач). Список вопросов для итогового контроля в форме экзамена представлен в Приложении 4 Рабочей программы.

## **8. УЧЕБНО-МЕТОДИЧЕСКОЕ И ИНФОРМАЦИОННОЕ ОБЕСПЕЧЕНИЕ ДИСЦИПЛИНЫ**

#### **Основная литература**

1. Информатика. Учебное пособие. Часть 2 / Метелица Н.Т.Орлова Е.В.– Краснодар: Южный институт менеджмента, 2012. – 99 с.

2. Данелян Т.Я. Информационные технологии в юриспруденции. Учебное пособие. Москва: Евразийский открытый институт, 2011 – 284 с.

3. Информационные технологии в профессиональной деятельности. Учебное пособие / Мишин А.В.,Мистров Л.Е.,Картавцев Д.В., Москва: Российская академия правосудия, 2011 – 311с.

### **Дополнительная литература**

1. Microsoft Office 2007 в экономике и управлении. Учебное пособие. Часть 1 / Метелица Н.Т.,Орлова Е.В., Янушпольская Е.С. – Краснодар: Южный институт менеджмента, 2012. – 80 с.

### **Интернет-ресурсы**

- 1. http:// [www.office.microsoft.com/](http://office.microsoft.com/) Официальный сайт Microsoft Office
- 2. <http://www.intuit.ru/> Национальный Открытый Университет «ИНТУИТ»
- 3. http:// [www.eqworld.ipmnet.ru/](http://eqworld.ipmnet.ru/) Мир математических уравнений
- 4. http:// www.elibrary.ru/ Научная электронная библиотека
- 5. <http://www.iprbookshop.ru/> Электронно-библиотечная система
- 6. http:// www[.constitution.ru](http://www.constitution.ru/) сайт Конституции РФ
- 7. <http://www.consultant.ru/> разработка правовых систем
- 8. http://www.1c.ru/ сайт фирмы «1С»

# **9. МАТЕРИАЛЬНО - ТЕХНИЧЕСКОЕ ОБЕСПЕЧЕНИЕ ДИСЦИПЛИНЫ**

Лекционные занятия:

аудитория, оснащённая презентационной техникой (проектор, экран, компьютер, презентационная доска);

комплект электронных презентаций.

Практические занятия:

аудитория для проведения практических занятий;

комплекты заданий для тестирования по разделам дисциплины;

комплекты заданий для расчётно-графических работ.

Прочее:

рабочее место преподавателя, оснащенное компьютером с доступом в Интернет;

рабочее место студента, оснащенное компьютером с доступом в Интернет;

ОС MS Windows;

пакет офисных прикладных программных продуктов MS Office: MS Word, MS Access, MS Excel, MS PowerPoint, MS Outlook;

электронные экспертные системы ГАРАНТ, КонсультантПлюс;

ресурсы научно-технической библиотеки института.

#### **Приложение 1**

**к рабочей программе дисциплины**

**«Информационные технологии в юридической деятельности»**

**(очная форма обучения)**

**от 17 сентября 2012 г.**

#### **Темы практических занятий и перечень дидактических единиц**

**Темы практических занятий и перечень дидактических единиц**

*Практическое занятие №1. Создание текстового документа MS Word, основные приемы форматирования документа. Работа с таблицами в MS Word*

*Создание текстового документа MS Word*

Знакомство с интерфейсом MS Word. Лента, вкладки, группы, инструменты. Панель Быстрого доступа. Настройка строки состояния.

Создание, открытие, сохранение документа MS Word.

Режимы просмотра документа (вид документа): разметка страницы, режим чтения, web-документ, структура, черновик. Показ линейки, сетки, панели сообщений, схемы документа, эскизов. Изменение масштаба и расположения окон.

Ввод и редактирование текста. Выделение, перемещение и копирование. Отображение скрытых символов форматирования. Вставка специальных символов.

Поиск и замена символов и текста в документе. Переход к определённому месту в документе.

Вставка разрыва страницы. Вставка пустой страницы.

Рецензирование, правописание. Проверка правописания и исправление ошибок. Расстановка переносов. Использование справочников и функций перевода. Подсчёт числа слов, знаков, абзацев и строк в документе.

#### *Основные приемы форматирования документа в MS Word*

Форматирование шрифтов. Выбор и установка оптимальных шрифтов документа. Видоизменение шрифтов: начертание, подчеркивание, цвет, масштаб, интервал, регистр. Использование для форматирования Мини-панели.

Форматирование абзацев. Выравнивание, отступы, положение на странице. Граница и заливка. Выравнивание текста в абзаце по горизонтали с помощью табуляции. Сортировка абзацев.

Форматирование по образцу.

Оформление текста в колонки.

Списки: нумерованные, маркированные, многоуровневые.

Сортировка выделенного текста или числовых данных.

*Работа с таблицами в MS Word*

Вставка таблицы в документ или рисование таблица в документе. Экспресстаблицы. Преобразование в таблицу существующий текст. Добавление и удаление элементов таблицы. Изменение ширины столбцов и высоты строк. Объединение и разделение ячеек. Выравнивание данных в ячейках. Повторение шапки таблицы на каждой странице, вычисления в таблице.

Оформление таблиц. Стили таблиц. Границы и заливка ячеек.

## *Практическое занятие №2. Оформление документа MS Word графическими объектами, изменение темы и подготовка к печати*

*Оформление документа MS Word графическими иллюстрациями и дополнительными текстовыми полями.*

Вставка титульной страницы. Вставка буквицы. Вставка даты и времени. Вставка математических формул, вставка символов. Использование MS Equation для редактирования формул.

Вставка изображений из различных источников: рисунки, клипы с Office.com, поиск в интернете. Настройка обтекания рисунков. Размещение на странице. Изменение размера и поворот рисунков. Использование стилей и эффектов оформления изображений.

Использование декоративного текста WordArt. Стиль, цвет и эффекты текста WordArt. Использование организационных диаграмм SmartArt. Область текста рисунков SmartArt. Стиль, цвет и эффекты для рисунков SmartArt.

*Изменение темы документа. Подготовка к печати.*

Изменение общего вида документа с изменением темы.

Разметка страницы. Настройка параметров страницы: установка полей, изменение ориентации страницы, изменение размера страницы. Автоматическая нумерация строк. Установка фона страницы.

Вставка и форматирование колонтитулов и номеров страниц.

Предварительный просмотр.

## *Практическое занятие №3. Профессиональное офисное документирование в MS Word*

*Рецензирование и защита документа MS Word. Электронные формы. Шаблоны*

Рецензирование документа в режиме исправлений, совместная работа над документом: запись исправлений, принятие и отклонение исправлений, сравнение документов и объединение исправлений, добавление примечаний.

Ограничение доступа пользователей к книге.

Формы.

Ограничение возможностей редактирования. Защита документа. Шаблоны документов.

*Работа с диаграммами. Макросы и элементы управления*

Построение диаграмм для сравнения данных. Внедрение и вставка диаграмм и таблиц MS Excel в документ MS Word.

Автоматизация команд макросами: запись макроса, редактирование макроса, создание кнопки для запуска макроса на панели быстрого доступа. Присоединение элементов управления.

#### *Работа с большими документами MS Word*

Создание стилевой разметки документа с помощью экспресс-стилей. Операции со стилями: связь стилей с многоуровневыми стилями, автоматическая нумерация заголовков, редактирование существующих стилей, создание новых стилей, сравнение стилей с помощью инспектора стилей, копирование стилей из других документов, добавление стилей в шаблон.

Вставка названий для таблиц, иллюстраций, схем и т.п.

Создание перекрестных ссылок на элементы документа.

Создание списков: таблиц, иллюстраций, схем, литературы.

Вставка оглавления.

Добавление титульной страницы.

Навигация по документу с использованием: области навигации, объектов перехода: закладок, сносок, объектов и т.д.

Работа с главным и вложенными документами: разбиение больших документов на несколько вложенных, создание главного документа и добавление в него вложенных документов.

Работа с разделами документа: изменение ориентации страниц для отдельных страниц документов, создание различных колонтитулов в каждом разделе.

Настройка вертикального выравнивания текста на странице.

Использование экспресс-блоков для вставки различных данных: вставка стандартных блоков, создание собственных блоков.

## *Практическое занятие №4. Ввод данных и форматирование ячеек электронной таблицы MS Excel*

*Интерфейс и структура книги MS Excel. Управление листами рабочей книги*

Знакомство с интерфейсом MS Excel. Лента, вкладки, группы, инструменты. Панель Быстрого доступа. Настройка строки состояния.

Создание, открытие, сохранение книги MS Excel.

Режимы просмотра книги (вид книги): обычный, разметка страницы, страничный, режим настраиваемого представления, полноэкранный режим. Показ линейки, сетки, панели сообщений, схемы документа, эскизов. Изменение масштаба и расположения окон.

Добавление, перемещение, копирование, переименование рабочего листа. Изменение цвета ярлычка. Скрытие/показ листа.

*Ввод данных в ячейки электронной таблицы MS Excel*

Ввод, выделение, перемещение, копирование, удаление данных из диапазона ячеек. Допустимые символы для ввода числовых данных.

Автозаполнение диапазона: маркер автозаполнения, вкладка Редактирование для заполнения, автозаполнение прогрессиями.

Рецензирование, правописание. Проверка правописания и исправление ошибок. Перенос текста в ячейке. Использование справочников и функций перевода.

Поиск и замена символов и текста на листе. Переход к определённому месту на листе. Выделение определённой группы ячеек.

*Форматирование ячеек электронной таблицы MS Excel*

Форматирование ячеек, изменение шрифтов, цвета и границ диапазона, выравнивание данных.

Форматирование по образцу.

Очистка форматирования.

Условное форматирование ячеек.

Изменение общего вида листа с изменением темы.

Присвоение имён ячейкам и диапазонам. Диспетчер имён.

*Пользовательские списки и форматы*

Встроенные и пользовательские списки. Раскрывающиеся списки.

Присоединение графического объекта к ячейке MS Excel. Применение элементов управления формы и элементов ActiveX.

Создание пользовательских форматов.

## *Практическое занятие №5. Вычисления в MS Excel: формулы, Мастер функций*

*Вычисления в MS Excel. Формулы*

Создание, редактирование и копирование формул. Виды ссылок в расчётах: относительные, абсолютные, ссылки на ячейки других листов и книг (структурированные ссылки).

Использование именованных ячеек в формулах.

Зависимости формул: влияющие и зависимые ячейки.

Окно контрольного значения.

Использование инструмента Таблица данных для вычисления значений функции двух переменных.

*Мастер функций. Функции проверки свойств и значений, инженерные функции. Математические функции*

Функция проверки свойств и значений ИНФОРМ.

Инженерные функции преобразования чисел из одной системы счисления в другую, функции ДЕЛЬТА, ПОРОГ.

Математические функции. Функции генерации случайных чисел: СЛЧИС, СЛУЧМЕЖДУ.

Математические функции. Перевод единиц измерения и систем счисления: ГРАДУСЫ, РАДИАНЫ, РИМСКОЕ.

Математические функции. Основные математические постоянные: ПИ, КО-РЕНЬПИ.

Математические функции. Основные элементарные и трансцендентные функции: ABS, ЗНАК; СТЕПЕНЬ, КОРЕНЬ, ПРОИЗВЕД, ЧАСТНОЕ, НОД, НОК, ОСТАТ; EXP, LN, LOG, LOG10; SIN, COS, TAN; ACOS, ASIN, ATAN; ACOSH, ASINH, ATAN2, ATANH; COSH, SINH, TANH.

Математические функции. Функции округления: ОКРВВЕРХ, ОКРВНИЗ, ОКРУГЛ, ОКРУГЛТ, ОКРУГЛВНИЗ, ОКРУГЛВВЕРХ, ОТБР, ЧЕТН, НЕЧЕТ, ЦЕЛОЕ.

Математические функции. Функции суммирования: СУММ, СУММЕСЛИ, СУММЕСЛИМН, СУММПРОИЗВ, СУММКВ, СУММРАЗНКВ, СУММСУМ-МКВ, СУММКВРАЗН.

Математические функции для работы с табличными данными: МОПРЕД, МОБР, МУМНОЖ.

Математические функции. Функции комбинаторики: ЧИСЛКОМБ, ФАКТР, ДВФАКТР, МУЛЬТИНОМ.

*Мастер функций. Статистические функции. Логические функции.*

Статистические функции СРЗНАЧ, МИН, МАКС, НАИБОЛЬШИЙ, НАИМЕНЬШИЙ.

Логические функции: И, ЛОЖЬ, ЕСЛИ, НЕ, ИЛИ, ИСТИНА.

*Мастер функций. Функции даты и времени*

Функции даты и времени ДАТА, ДЕНЬ, ДНЕЙ360, СЕГОДНЯ, ГОД, ДО-ЛЯГОДА.

Функции ссылки и поиска: АДРЕС, СТОЛБЕЦ, ЧИСЛСТОЛБ, ГПР, СТРО-КА, ЧСТРОК, ТРАНСП, ВПР.

*Практическое занятие №6. Построение диаграмм и прогнозирование данных в MS Excel*

*Построение диаграмм в MS Excel*

Мастер диаграмм. Построение (построение рекомендуемых диаграмм, комбинированные диаграммы).

Настройка диаграмм (элементы диаграммы, стили диаграмм, фильтрация рядов и категорий).

Редактирование и удаление диаграмм.

*Прогнозирование данных с помощью MS Excel*

Выделение тренда: линейный, полиномиальный, экспоненциальный.

Мастер функций. Статистические функции. Функции регрессионного анализа для прогнозирования поведения линейного тренда: значение проекции по линейному приближению - ПРЕДСКАЗ, значение приближения по методу наименьших квадратов - ТЕНДЕНЦИЯ, значение приближения по экспоненциальному тренду - РОСТ.

### *Практическое занятие №7. Таблицы данных в MS Excel. Вариативный анализ данных «что - если»*

*Создание и ведение таблиц данных в MS Excel*

Группировка диапазона ячеек.

Приведение таблицы к нормальной форме: распределение содержимого ячейки по нескольким столбцам, удаление дубликатов строк.

Сортировка данных: сортировка по одному критерию, многоуровневая сортировка, сортировка по форматированию.

Фильтрация данных: автофильтр, срезы, расширенный фильтр.

Подведение общих и промежуточных итогов. Мастер функций Функция из библиотеки Математические, - ПРОМЕЖУТОЧНЫЕ.ИТОГИ.

*Проверка данных в MS Excel. Вариативный Анализ «что – если». Подбор параметра.*

Проверка вводимых значений. Установка ограничений на ввод данных. Поиск неверных значений.

Решение однокритериальной задачи оптимизации с помощью Подбора параметра.

## *Практическое занятие №8. Оформление документа MS Excel и подготовка к печати. Рецензирование и защита книги*

*Оформление документа MS Excel графическими иллюстрациями. Изменение темы книги. Подготовка к печати*

Вставка символов. Использование объекта MS Equation для редактирования формул.

Вставка изображений из различных источников: рисунки, клипы с Office.com, поиск в интернете. Размещение на листе. Изменение размера и поворот рисунков. Использование стилей и эффектов оформления изображений.

Использование декоративного текста WordArt. Стиль, цвет и эффекты текста WordArt. Использование организационных диаграмм SmartArt. Область текста рисунков SmartArt. Стиль, цвет и эффекты для рисунков SmartArt.

Изменение общего вида документа с изменением темы.

Разметка страницы. Настройка параметров страницы: установка полей, изменение ориентации страницы, изменение размера страницы. Колонтитулы: создание и форматирование. Печать сквозных строк/столбцов. Печать таблиц и диаграмм. Установка фона страницы.

#### *Рецензирование и защита электронной таблицы MS Excel*

Запись исправлений, принятие и отклонение исправлений, сравнение документов и объединение исправлений, добавление примечаний.

Защита листа. Запрет на внесение нежелательных изменений в данные листа.

Защита книги. Ограничение доступа к книге: установка запрета на создание новых листов, предоставление доступа определённым пользователям.

Организация одновременной работы нескольких пользователей с одной и той же книгой.

Открытие общего доступа к книге с одновременной защиты этой книги паролем.
Отслеживание всех изменений, внесённых в документ.

### *Практическое занятие №9. Консолидация и анализ данных в MS Excel*

### *Консолидация данных в MS Excel*

Консолидация данных нескольких листов. Консолидация по расположению.

Консолидация по категории.

Консолидация по формуле.

Консолидации содержимого разных ячеек разных листов.

Консолидации содержимого одинаковых ячеек разных листов.

Использование отчета сводной таблицы для консолидации данных.

#### *Анализ данных с помощью сводных таблиц*

Создание сводных таблиц. Создание отчета вручную. Преобразование сводных таблиц. Фильтрация данных: фильтры, срезы, временная шкала. Настройка полей сводной таблицы. Добавление вычисляемых полей в сводную таблицу. Группировка полей в сводных таблицах.

Сводные диаграммы.

Обновление сводных таблиц и диаграмм.

Построение сводных таблиц с использованием модели данных. Источник модели данных. Экспресс - просмотр с детализацией данных. Подсчет количества различных элементов.

# *Практическое занятие №10. Проектирование базы данных. Создание таблиц в MS Access. Связь таблиц*

*Проектирование базы данных. Создание таблиц в MS Access*

Разработка схемы базы данных. Инфологическая модель базы данных.

Знакомство с интерфейсом MS Access. Лента, вкладки, группы, инструменты. Панель Быстрого доступа. Настройка строки состояния.

Создание, открытие, сохранение таблицы в MS Access. Режим Конструктора: установка типов данных, свойств полей. Ввод и редактирование данных в таблице.

Проверка правописания и исправление ошибок. Поиск и замена символов и текста в таблице. Переход к определённой записи таблицы.

Добавление, удаление, переименование полей и строк. Изменение формата ячеек таблицы.

Анализ таблицы. Описание объектов таблицы с помощью архивариуса. Анализ быстродействия. Разделение исходной таблицы на несколько новых.

Фильтрация данных в таблице.

*Связь таблиц в MS Access*

Типы отношений между таблицами в базе данных. Определение связей между таблицами в окне Схема данных, настройка целостности данных.

Использование подстановок (поля с возможностью выбора из списка). Настройка свойств, ограничивающих ввод данных в таблицу.

# *Практическое занятие №11. Обработка данных в MS Access: фильтры и запросы. Создание экранных форм и отчётов в MS Access*

*Обработка данных в MS Access: фильтры и запросы*

Создание запроса по одной таблице. Установка критериев отбора. Фильтрация и сортировка данных с помощью запросов.

Построение запросов на нескольких таблицах.

Свойства связей между таблицами в запросе. Влияние связей таблиц на результат выполнения запроса.

Запрос для поиска записей без подчинённых.

#### *Создание экранных форм и отчётов в MS Access*

Автоматическое создание экранных форм разных типов: в столбец, ленточной и разделённой. Создание форм с помощью Мастера форм.

Работа с табличными данными с помощью форм.

Изменение дизайна и настроек формы в режимах Макета и Конструктора.

Добавление дополнительных полей из таблицы в экранную форму.

Представление связи «один-ко-многим» с помощью подчиненной формы.

Автоматическое создание отчётов с помощью Мастера отчётов.

Работа с табличными данными с помощью отчёта.

Изменение дизайна и настроек отчёта в режимах Макета и Конструктора.

Добавление дополнительных полей из таблицы в отчёт.

Представление связи таблиц с помощью отчёта.

### *Практическое занятие №12. Разработка презентаций в MS PowerPoint*

*Создание презентации в MS PowerPoint. Использование тематических шаблонов*

Знакомство с интерфейсом MS PowerPoint. Лента, вкладки, группы, инструменты. Панель Быстрого доступа. Настройка строки состояния.

Создание, открытие, сохранение презентации MS PowerPoint.

Область Слайд, область Заметки.

Режимы просмотра презентации MS PowerPoint: обычный режим, режим сортировщика слайдов, режим страницы заметок, режим показа слайдов, выбор режима по умолчанию. Показ линейки, сетки. Изменение масштаба и расположения окон. Презентация в оттенках серого.

*Добавление мультимедиа в презентацию MS PowePoint, создание автономной презентации*

Использование анимации в презентации: актуальность, уместность, виды анимационных приемов. Добавление анимации. Анимация текста и объектов слайда. Настройка анимации. Анимация сложных объектов (диаграмм, схем). Триггерная анимация.

Добавление звуковых и видео клипов в презентацию.

Использование гиперссылок и действий для создания мультимедийного содержания, внутренней навигации и интерактивных кнопок.

Настройка слайдов: добавление времени и интерактивных переходов. Создание автоматической самовыполняющейся презентации (слайд-фильма): презентация в «автомате», презентация-обучение (с записью голоса).

#### *Профессиональная демонстрация*

Управление полноэкранным показом. Использование «режима докладчика»: вывод заметок-подсказок на экран презентатора. Использование «горячих клавиш» при проведении презентаций. Использование рукописных инструментов акцентуации (ручка, маркер), лазерной указки.

Подготовка к демонстрации презентации: настройка показа, скрытие слайдов, создание произвольных показов. Работа с коллегами. Совместная работа над презентацией (режим рецензирования): запись исправлений, *добавление* примечаний.

*Защита презентации, расширенные возможности программы (работа с образцами)*

Защита документов паролем (на открытие, только для чтения).

Подготовка раздаточных материалов.

Виды печати.

Упаковка презентаций.

Работа над образцом слайда (корректировка дизайна).

Работа с образцами выдач и заметок (корректировка раздаточного материала).

Выбор макета слайда. Выделение, изменение порядка, копирование, удаление слайдов. Вставка пустого слайда. Определение нужного количества слайдов. Применение к слайду нового макета.

Добавление и форматирование текста в презентацию: добавление текста в макетные контейнеры, добавление текста в фигуру, добавление текста в

надпись. Форматирование маркированных списков. Изменение внешнего вида текста. Добавление форматирования в документ с помощью мини-панели инструментов. Использование автоматического форматирования при вводе.

Рецензирование, правописание. Проверка правописания и исправление ошибок текста презентации. Использование справочников и функций перевода. Поиск и замена символов и текста в презентации.

Использование тематических шаблонов. Оформление презентации с помощью дизайнерских решений. Корректировка дизайна (цвета, шрифты, эффекты).

Создание презентации в режиме структуры. Общие сведения о работе в режиме структуры. Создание презентации в режиме структуры. Просмотр презентации в режиме структуры.

*Использование таблиц и иллюстраций в презентации MS PowerPoint. Полноэкранный показ презентации*

Работа с рисунками и фотографиями: удаление фона, сжатие графических файлов, обрезка фотографий, изменение контраста, яркости и стилизации. Использование команды «Фотоальбом».

Создание векторных схем и креативных композиций слайда при помощи простейших автофигур. Использование декоративного текста WordArt. Стиль, цвет и эффекты текста WordArt. Использование организационных диаграмм SmartArt (создание процессов, схем, организационных структур предприятия). Преобразование текста в рисунок SmartArt.

Использование таблиц в среде MS PowerPoint. Создание и редактирование таблиц в MS PowerPoint. Правила представления информации в табличной форме.

Использование цифровых диаграмм. Создание и редактирование цифровых диаграмм.

Работа с группой команд повышенной точности для работы с объектами: выделение, группировка, выравнивание, распределение, порядок.

Полноэкранный показ презентации.

# *Практическое занятие №13. Поиск информации в Internet. Электронная почта. Технологии создания web-страниц. Организация персонального планирования в MS Outlook*

Изучение интерфейса, назначения и особенностей основных поисковых WWW-серверов.

Электронная почта на бесплатном хостинге.

Создание собственной web-страницы на бесплатном хостинге.

*Информационный менеджер MS Outlook. Функции почтового клиента. Организация входящей информации*

Элементы окна программы MS Outlook. Работа с областью папок. Настройка папки по умолчанию при запуске MS Outlook. Изменение содержимого панели навигации.

Использование электронной почты для эффективного обмена информацией.

Создание сообщения, ответ, пересылка, использование копии и скрытой копии сообщения, изменение формата сообщений. Параметры отслеживания сообщений и голосования по электронной почте. Статистика опросов по электронной почте, планирование времени отправки сообщений, настройка переадресации ответов. Установка срока действия сообщения. Получение уведомлений о доставке и прочтении сообщений. Отметка сообщений к исполнению.

Настройка напоминаний. Работа с прикрепленными файлами.

Создание подписей. Создание визитных карточек. Добавление электронной визитной карточки в подпись сообщений. Создание и использование шаблонов сообщений.

Работа с адресными книгами. Добавление контактов в адресную книгу. Создание списков рассылки.

Организация входящей информации. Условное форматирование. Использование области «Избранные папки».

Управление сообщениями электронной почты с помощью правил, работа с Мастером правил.

Создание пользовательских папок поиска.

Фильтр нежелательной почты.

*Организация рационального планирования в MS Outlook . Персональная деятельность в Календаре. Технология постановки задач. Использование дневника, заметок*

Использование календаря. Настройка параметров календаря: изменение масштаба временной шкалы, изменение параметров рабочей недели, добавление, удаление и изменение часовых поясов. Создание разовых и повторяющихся встреч и событий. Установка оповещений. Создание и работа с несколькими календарями.

Планирование собраний. Процедура планирования собрания, приглашение участников.

Ответ на приглашение. Анализ ответов на приглашение. Изменение информации о собрании после отправки приглашений, отмена собрания.

Работа с задачами. Создание разовой и повторяющейся задачи. Отображение задач в календаре. Обновление задачи, выполнение задачи. Назначение задач. Понятие назначения задачи и владения задачей. Прием и отклонение задачи, переадресация поручения. Контроль выполнения задач. Рассылка отчета о состоянии задачи.

Систематизация планирования с помощью пользовательских полей. Выбор и изменение представлений. Создание пользовательских представлений.

Использование дневника. Создание записей в дневнике.

Использование заметок. Создание и редактирование заметок. Пересылка заметок по электронной почте.

*Работа с большими объемами информации. Контакты, адресная книга MS Outlook*

Создание подпапок, перемещение элементов между папками, функция автосоздания элементов.

Назначение категорий, работа с главным списком категорий.

Практическое применение категорий: организация задач в проекты, личные и деловые контакты.

Сортировка, группировка, фильтрация.

Расширенный поиск элементов. Правила поиска. Эффективный поиск элементов.

Печать различных элементов, настройка параметров печати.

Использование «Заместителя». Автоответ на сообщения электронной почты.

Установка параметров отправки сообщений. Использование глобального списка адресов.

Совместное использование расписания, списка контактов, списка задач с помощью общих папок.

Настройка разрешений для общих папок.

Открытие папок других пользователей.

Создание контакта. Заполнение стандартных полей. Использование информации о контакте. Создание пользовательских полей.

Пересылка контактов по электронной почте.

Использование папки «Контакты» в качестве адресной книги.

# *Практическое занятие №14. Обмен данными между приложениями MS Office*

*Импорт и экспорт данных приложений MS Office*

Получение внешних данных с web-страниц.

Обмен данными (копирование, импорт и экспорт) между приложениями MS Office. Импорт и экспорт данных XML.

*Создание документов слияния*

Почтовые рассылки. Создание документов слияния: письма, конверты, сообщения электронной почты, наклейки. Применение правил и полей MS Word в документах слияния.

#### *Подготовка документов к рассылке*

Просмотр и изменение свойств файла MS Office, - названия, автора и ключевых слов.

Поиск скрытых метаданных и личных сведений в файлt MS Office.

Усиление защиты файла MS Office путём добавления шифрования.

Предоставление пользователям доступа с ограничением возможности изменения, копирования и печати.

Обеспечение целостности файла MS Office путём добавления невидимой цифровой подписи.

Пометка файла MS Office как окончательного и нередактируемого.

#### *Отправка копии документа другим пользователям*

Отправка копии файла MS Office как вложение в сообщение электронной почты.

Отправка копии файла MS Office по электронной почте как вложения в формате pdf и xps.

Отправка файла MS Office по факсу через Интернет.

#### *Публикация документа*

Создание новой записи блога из содержимого текстового файла MS Office.

Сохранение файла MS Office на сервере управления файлами для совместного использования.

Создание нового web-узла для файла MS Office и синхронизация с локальной копией.

# *Практическое занятие №15. Экспертная система КонсультантПлюс*

*Основные принципы работы с системой КонсультантПлюс: поиск, анализ и работа с найденными документами*

Поиск конкретных документов (фрагментов документа), о которых известна точная информация (номер документа, вид документа, название документа и др.), при помощи Быстрого поиска и Карточки поиска.

Поиск информации по конкретному правовому вопросу с использованием Быстрого поиска и Правового навигатора.

Особенности поиска информации по вопросу при помощи специальных инструментов поиска и работы с информацией - Путеводителей Консультант-Плюс.

Быстрый доступ к справочной информации (курсы валют, МРОТ, прожиточный минимум и др. расчетные индикаторы) и к обзорам последних изменений в российском законодательстве.

Анализ конкретного документа (информационная строка в тексте документа. справка к документу; примечания в тексте документа; поиск дополнительной информации к отдельным фрагментам документа и документу в целом; умные ссылки; быстрый поиск редакции документа).

Работа с документом: сохранение в файл, перенос в MS Word целого документа или его фрагментов, печать документа, отправка документа (списка документов) по электронной почте непосредственно из системы.

Заполнение специально подготовленных (имеющихся в системе) форм документов в MS Word и MS Excel.

Использование закладок в текстах документов для быстрого доступа к конкретным фрагментам этих текстов.

Быстрый доступ к найденным ранее документам при помощи сохранения их в папки пользователя. Использование папок для систематизации и обмена информацией.

Автоматическая проверка изменений в важных для пользователя документах путем постановки документов на контроль.

*Изучение возможностей системы КонсультантПлюс, необходимых в работе специалистов юридического профиля*

Поиск и особенности работы с нормативными правовыми актами и иными документами органов государственной власти и местного самоуправления субъектов Российской Федерации.

Поиск многосторонних и двусторонних международных договоров РФ, документов международных организаций, статусов международных договоров, документов российского законодательства о заключении международных договоров.

Особенности поиска и анализа документов высших органов судебной власти, материалов по вопросам деятельности судов и правоприменительной практике, охватывающих все виды судопроизводства: арбитражное, гражданское, уголовное, конституционное.

Поиск постатейных комментариев к законам и кодексам, дающих развернутое толкование норм, аналитических статей и монографий ведущих юристов по актуальным вопросам законодательства.

Поиск и редактирование типовых договоров, контрактов, учредительных, организационных, внутренних документов, форм отчетности предприятий, страховых, банковских учреждений.

Быстрый поиск информации по вопросу при помощи специальных инструментов поиска и работы с информацией - Путеводителей КонсультантПлюс:

- по наиболее актуальным и сложным вопросам применения части второй Гражданского кодекса РФ (по договорам купли-продажи, поставки, аренды зданий и сооружений, подряда, займа и другим);

- по применению судами норм корпоративного законодательства (создание, реорганизация и ликвидация хозяйственных обществ; различные аспекты текущей деятельности организаций: формирование органов общества, крупные сделки и т.д.).

#### *Практическое занятие №16. Экспертная система ГАРАНТ*

*Основные принципы работы с системой ГАРАНТ: поиск, анализ и работа с найденными документами*

Основное меню. Виды поиска. Базовый поиск.

Виды поиска: поиск по реквизитам, поиск по ситуации, поиск по источнику опубликования, поиск по толковому словарю.

Работа со списками документов: фильтрация списка, сортировка списка, редактирование списка.

Работа с документом: представление документа, изменения в законодательстве, машина времени, полнотекстовые редакции, сравнение редакций, обзор изменений документа.

Работа с документом: взаимосвязанные документы, функция Похожие документы, документы на контроле.

Интеграция в MS Office: экспорт в MS Word, заполняемые формы документов в форматах MS Word и MS Excel, копирование в буфер обмена, сохранение документа в файл, графика в тексте, комментарии пользователей, предварительный просмотр и печать документа.

Создание правовых документов с использованием системы ГАРАНТ. Интернет-ресурсы Гарант. Информационно-правовой портал ГАРАНТ [www.garant.ru.](http://www.garant.ru/) Сайт Конституции Российской Федерации www[.constitution.ru](http://www.constitution.ru/). Создание тематических подборок документов для научной и учебной работы.

# **Приложение 2**

**к рабочей программе дисциплины**

**«Информационные технологии в юридической деятельности»**

**(очная форма обучения)**

**от 17 сентября 2012 г.**

# **Виды заданий для самостоятельной работы студентов**

### *Темы для самостоятельного изучения*

- тема 10.5 «Государственная политика в сфере информационного обеспечения избирательных процессов»
- тема 10.7 «ИС судебной деятельности»
- тема 10.8 «ИС органов прокуратуры»
- тема 10.9 «ИС органов внутренних дел»

# *Расчётно-графические работы* **(***РГР***)**

Таблица 9

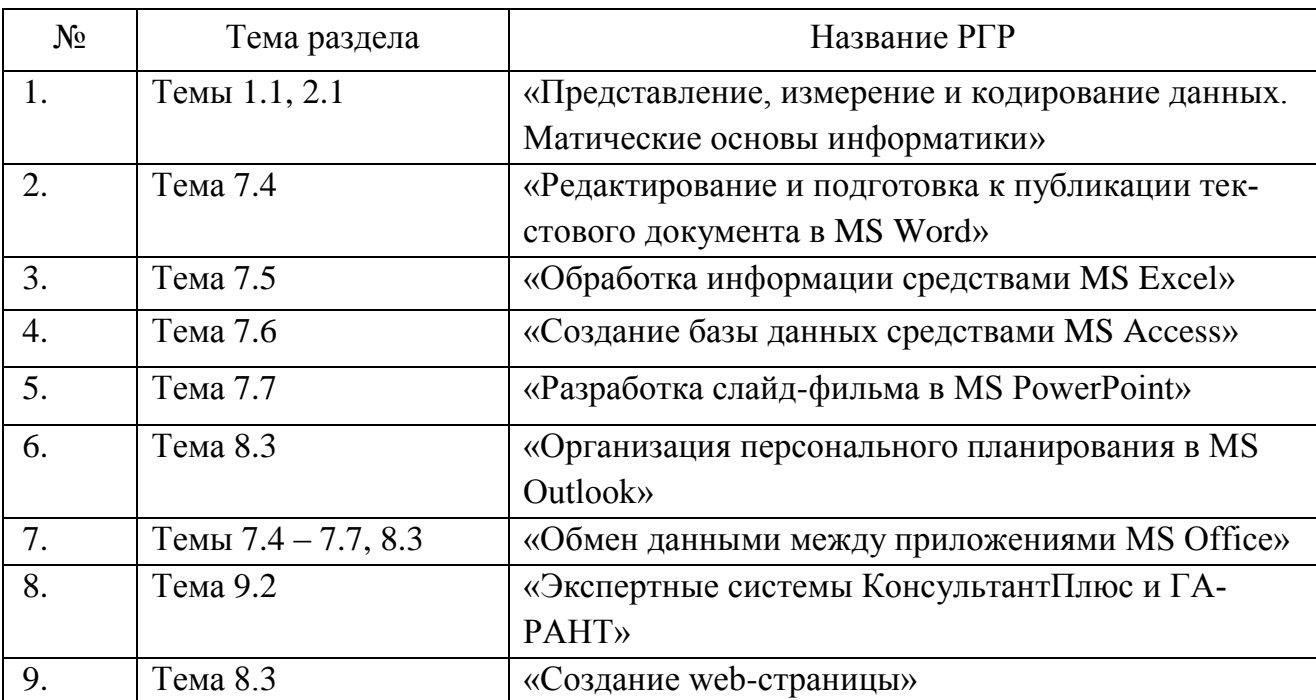

### *Задания для РГР*

# **РГР №1 «Представление, измерение и кодирование данных. Математические основы информатики»**

1. Ваши ФИО передаются в виде сообщение на русском языке. Определить объем сообщения, записанного в двоичном коде, в битах и байтах, если каждый символ кодируется 8 битами, 16 битами.

2. Ваши ФИО передаются в виде сообщение на русском языке. Определить количество информации в сообщении, при условиях:

1) взаимосвязь частот появления букв не учитывается (количество информации в одном символе русского алфавита составляет 4,45 бит);

2) взаимосвязь частот появления букв учитывается.

3. Номер Вашей зачётной книжки перевести из десятичной системы счисления в двоичную, восьмеричную и шестнадцатеричную.

4. Закодировать Ваши ФИО шестнадцатеричным кодом в стандарте ASCII.

5. Построить таблицы истинности для формул (Табл. 10)

Таблица 10

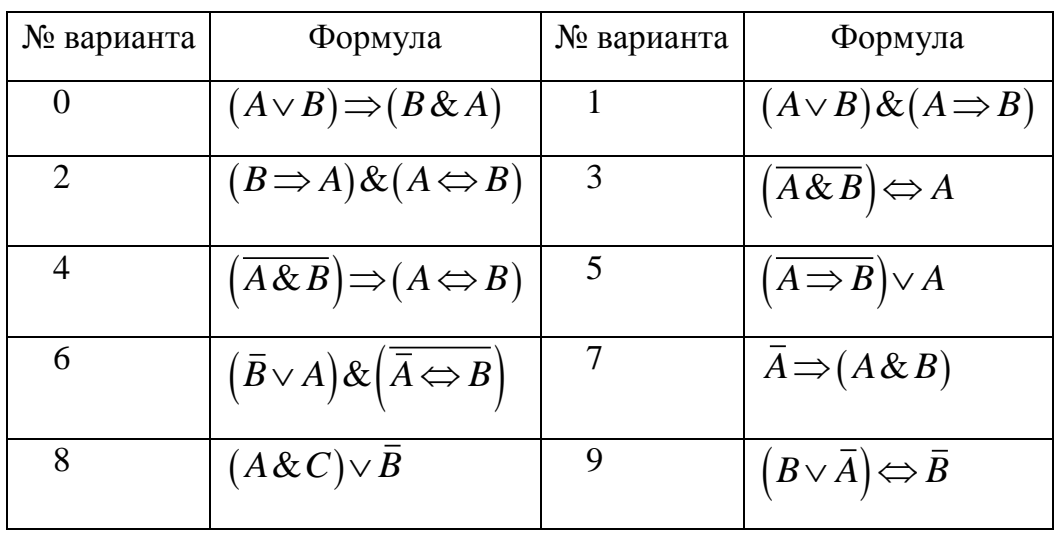

# **РГР №2 «Редактирование и подготовка к публикации текстового документа в MS Word»**

Подготовить отчёт о выполнении РГР №1 в MS Word.

Требования к документу:

1. Размер бумаги – формат А4, ориентация – книжная; поля: верхнее – 2 см, нижнее – 2 см, левое – 2,5 см, правое – 1,5 см.

2. Формат абзаца: выравнивание – по ширине, межстрочный интервал – одинарный, отступ в первой строке – 1,25 см.

3. Нумерация заданий оформляется в виде автоматического списка.

4. Шрифт документа Times New Roman, размер 12.

5. Номера страниц: начиная со второй, внизу по центру. Колонтитулы: вверху ФИО, номер группы, номер зачётной книжки, дату и время последнего сохранения.

6. Печатная подложка настраиваемая, текст – КОПИРОВАТЬ НЕ РАЗРЕ-ШАЕТСЯ.

7. **Все формулы** должны быть введены с помощью редактора формул MS Equation.

8. Публикация документа в формате pdf.

### **РГР №3 «Обработка информации средствами MS Excel»**

# **1 Формирование и форматирование вычисляемых таблиц и диаграмм. Формирование сводных таблиц и диаграмм. Сравнение двух таблиц**

1. Составить таблицу начислений заработной платы сотрудникам Вашего предприятия, оформив её как список. Количество строк в таблице - 10. Список необходимых полей таблицы представлен в таблице 11:

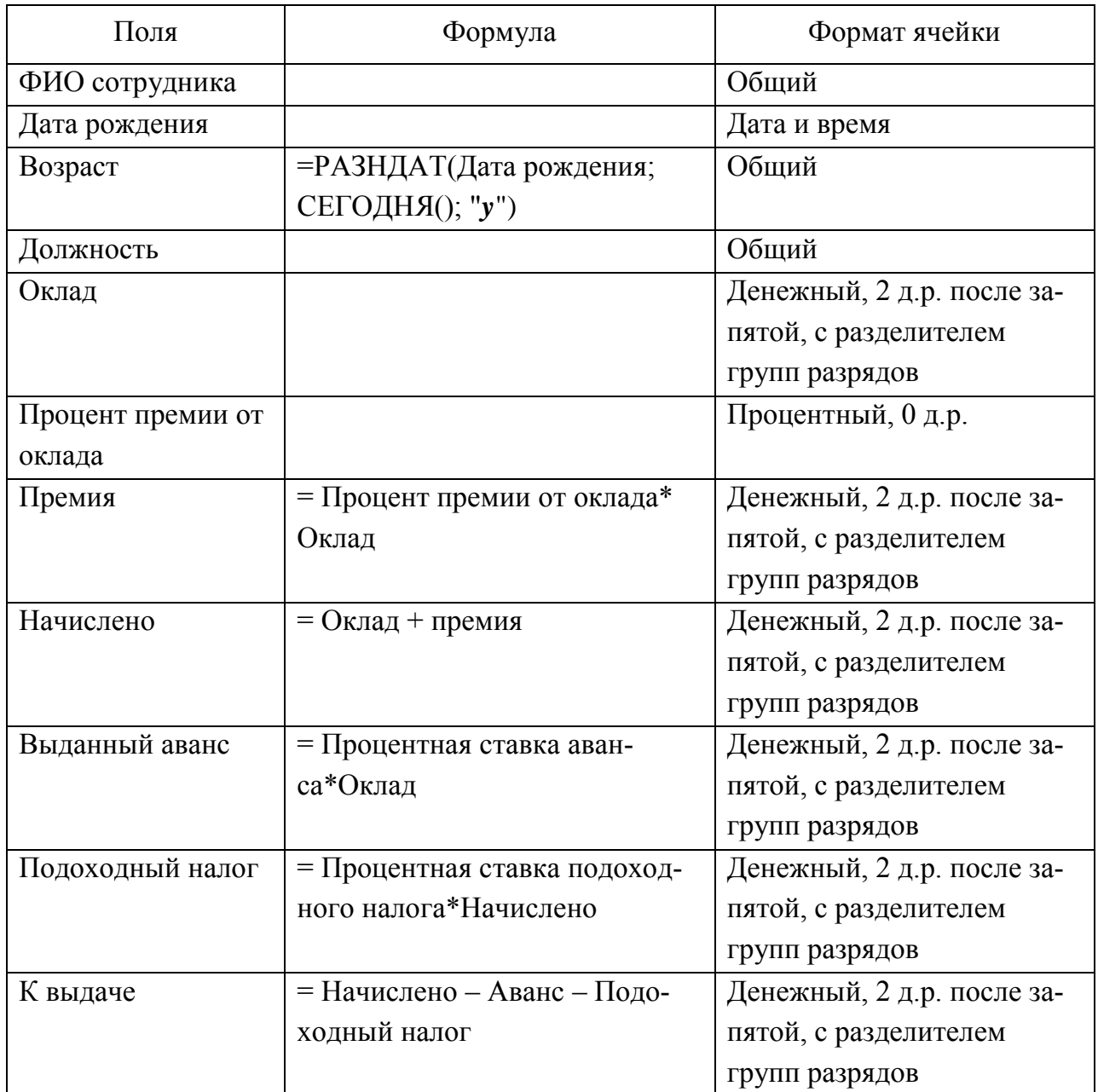

Процентные ставки аванса и подоходного налога должны содержаться В ИМЕНОВАННЫХ ЯЧЕЙКАХ.

По полю Начислено найти среднее начисление заработной платы на предприятии.

По поля Возраст найти средний возраст сотрудников предприятия.

По полю Премия найти общую суму премиальных на предприятии.

Отсортировать фамилии сотрудников по алфавиту.

Используя фильтры, выяснить фамилии сотрудников с максимальной зарплатой, минимальной зарплатой, с зарплатой выше среднего по предприятию, с зарплатой ниже определённого значения.

Построить круговые диаграммы распределения начислений заработной платы и премии по сотрудникам.

2.  $P\Phi$ Используя открытые данные официального сайта МВД (http://mvd.ru/opendata), провести анализ по вариантам статистических данных (табл. 12), сравнивая показатели Самарской области и любых других субъектов  $P\Phi$ .

Таблица 12

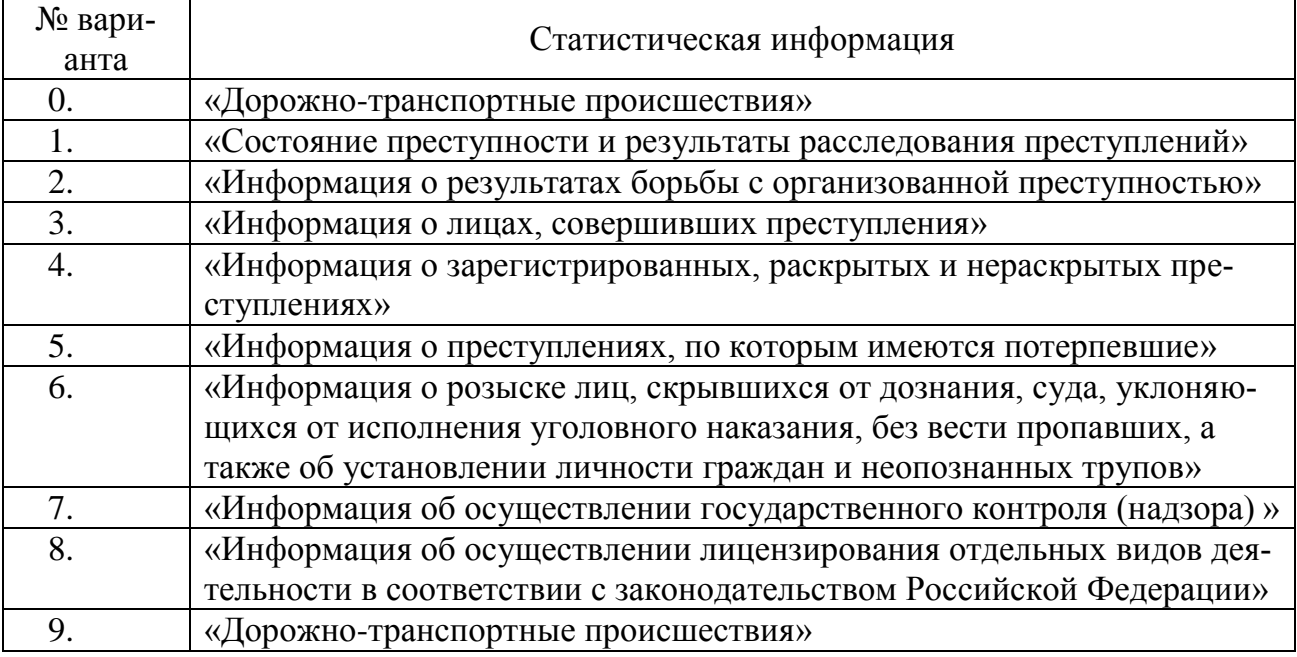

Предоставленную открытую информацию оформить в таблицу для управления связанными данными (список). Затем сформировать сводную таблицу и сводную диаграмму, расположив элементы сводной таблицы, как указано на рисунке 1, и вычислив в качестве общего итога сумму показателей.

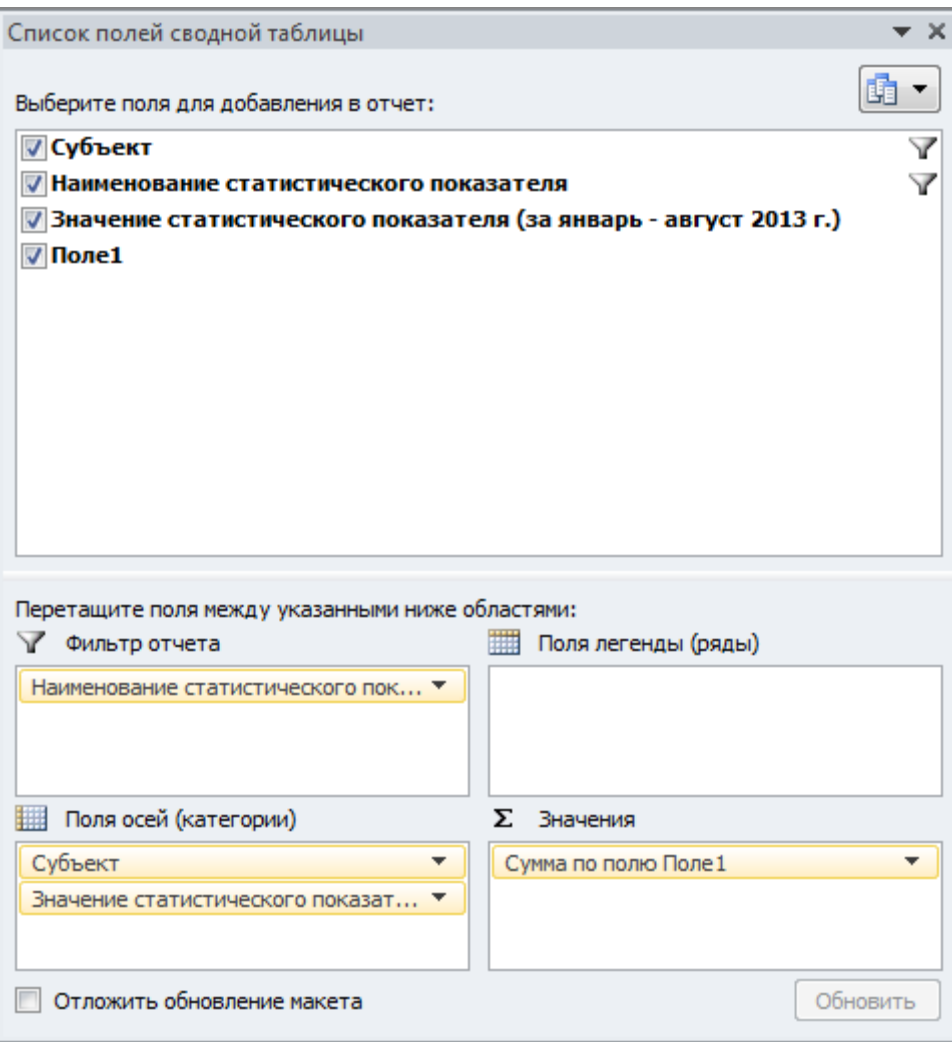

Рис. 1

3. Составить таблицу расчета выручки продажи товаров с ценами из прайслиста (взять свои данные). Использовать функцию ВПР из библиотеки Ссылки и массивы.

### **2 Построение линейного тренда**

Данные по вариантам в таблице 13 являются сведениями о числе преступлений в отдельно взятом муниципальном образовании за 5 лет.

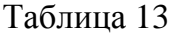

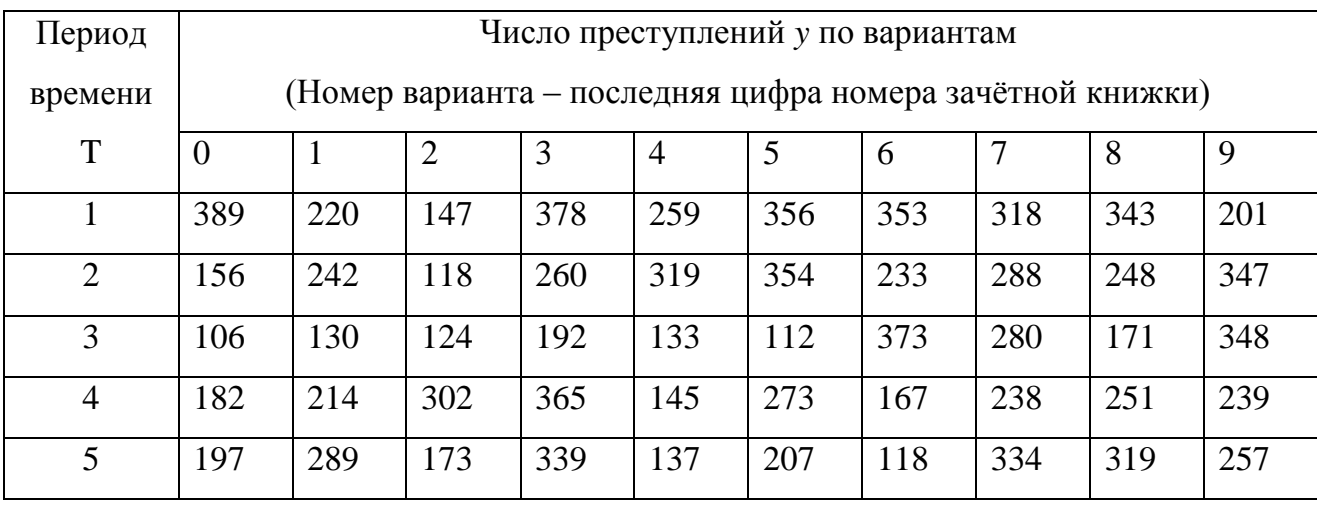

Построить интерполяционный тренд, показать его уравнение на диаграмме. Сделать интерполяционный прогноз числа преступлений на шестой год.

Построить линейный тренд, показать его уравнение на диаграмме и величину аппроксимации. С помощью статистической функции ЛИНЕЙН получить коэффициенты линейной теоретической зависимости. Вычислить значение линейного тренда  $y^T = a + b \cdot x$  для всех значений временных периодов. Сделать прогноз числа преступлений на шестой год, используя построенную теоретическую зависимость и статистической функции ТЕНДЕНЦИЯ.

Определить среднюю ошибку аппроксимации 
$$
A = \frac{1}{n} \sum_{j=1}^{n} \left| \frac{y_j - y^T_j}{y_j} \right|
$$
 100%.

# **3 Финансовый расчёт и однокритериальная задача подбора параметра**

Номер варианта *N* – последняя цифра номера зачётной книжки.

Составить таблицу начисления процентов по банковскому депозиту с процентной ставкой  $(N+1)\%$  годовых, принимая за начальную сумму вклада 10· (N+1) тыс. руб. Используя процедуру MS Excel «Подбор параметра», определить, какую сумму необходимо положить в банк при той же процентной ставке, чтобы через год получить  $100 \cdot (N+1)$ тыс. руб.

# **РГР №4 «Создание базы данных средствами MS Access»**

Разработать базу данных «Заседания Арбитражного суда Самарской области», согласно описанию предметной области. Создать и сохранить любые 3 запроса.

# *Предварительная подготовка информации*

Ознакомиться с содержанием сайта [http://samara.arbitr.ru](http://samara.arbitr.ru/) Арбитражного суда Самарской области.

 $05<sub>1</sub>$ Перейти к расписанию заседаний Арбитражного суда Самарской области, <http://rad.arbitr.ru/> (рис. 2).

| Яндекс · http://rad.arbitr.ru/                                      |                          |                               |                  | $Q - C \times 0$              |                                                                  | $\boxtimes$ Почта 13 $\sim$ 2 $\bigcirc$ +1 $\bigcirc$ 6 $\bigcirc$ Фотки $\sim$ $\bigcirc$ $\bigcirc$ $\bigcirc$ $\bigcirc$ |  |  |
|---------------------------------------------------------------------|--------------------------|-------------------------------|------------------|-------------------------------|------------------------------------------------------------------|----------------------------------------------------------------------------------------------------|--|--|
| Высший Арбитражный Суд Российской Федерации<br>Расписание заседаний |                          |                               |                  |                               |                                                                  |                                                                                                    |  |  |
| График рассмотрения дел                                             |                          | Расписание заседаний на месяц | ◀ Октябрь Ноябрь | Декабрь 2012 Январь Февраль ▶ |                                                                  | списком замесяц                                                                                                    |  |  |
| 8 Участник дела                                                     |                          | Понедельник                   | <b>Вторник</b>   | Среда                         | Четверг                                                          | Пятница                                                                                                    |  |  |
| Любой -<br>укажите название                                         | $\bullet$                | 3                             | 4                | 5                             | 6                                                                |                                                                                                    |  |  |
| 2 Судья                                                             |                          |                               |                  |                               |                                                                  |                                                                                                    |  |  |
| Любой -<br>фамилия судьи                                            | $\bullet$                | 16 440 заседаний              | 17 232 заседания | 15 546 заседаний              | 16 189 заседаний                                                 | 4 566 заседаний                                                                                                    |  |  |
| m Суд                                                               |                          | 10                            | 11               | 12                            | 13                                                               | 14                                                                                                    |  |  |
| название суда                                                       |                          |                               |                  |                               |                                                                  |                                                                                                    |  |  |
| the company and construction<br>АС Самарской области                |                          | 16 496 заседаний              | 16 628 заседаний | 14 313 заседаний              | 13 503 заседания                                                 | 4 393 заседания                                                                                                    |  |  |
| АС Санкт-Петербурга и Ленинградской<br>области                      |                          | 17                            | 18               | 19                            | 20                                                               | 21                                                                                                    |  |  |
| АС Саратовской области                                              |                          |                               |                  |                               |                                                                  |                                                                                                    |  |  |
| АС Сахалинской области<br>АС Свердловской области                   |                          | 13 505 заседаний              | 14 980 заседаний | 12 469 заседаний              | 12 743 заседания                                                 | 3 419 заседаний                                                                                                    |  |  |
| АС Смоленской области                                               |                          | 24                            | 25               | 26                            | 27                                                               | 28                                                                                                    |  |  |
| АС Ставропольского края                                             | 目                        |                               |                  |                               |                                                                  |                                                                                                    |  |  |
| АС Тамбовской области<br>АС Твелской области                        | $\overline{\phantom{a}}$ |                               |                  |                               |                                                                  |                                                                                                    |  |  |
|                                                                     |                          | 8 781 заседание               | 6 393 заседания  | 4 272 заседания               | 1 979 заседаний                                                  | 419 заседаний                                                                                                    |  |  |
|                                                                     |                          | 31                            | 4                | 2                             | 3                                                                | 4                                                                                                    |  |  |
|                                                                     |                          |                               |                  |                               |                                                                  |                                                                                                    |  |  |
|                                                                     |                          | 10 заседаний                  | 2 заседания      | 2 заседания                   | 3 заседания                                                      | 10 заседаний                                                                                                    |  |  |
| <b>IP NPABO<sup>RU</sup></b>                                        |                          | Выгрузить результаты поиска   |                  |                               | Baши пожелания и предложения отправляйте по адресу uis@arbitr.ru |                                                                                                    |  |  |

Рис. 2

Выбрать 7 записей заседаний (рассмотрение 7 дел), желательно в разные дни месяца.

Заседание по рассмотрению дела выбирать с одним истцом и одним ответчиком (рис.3)!

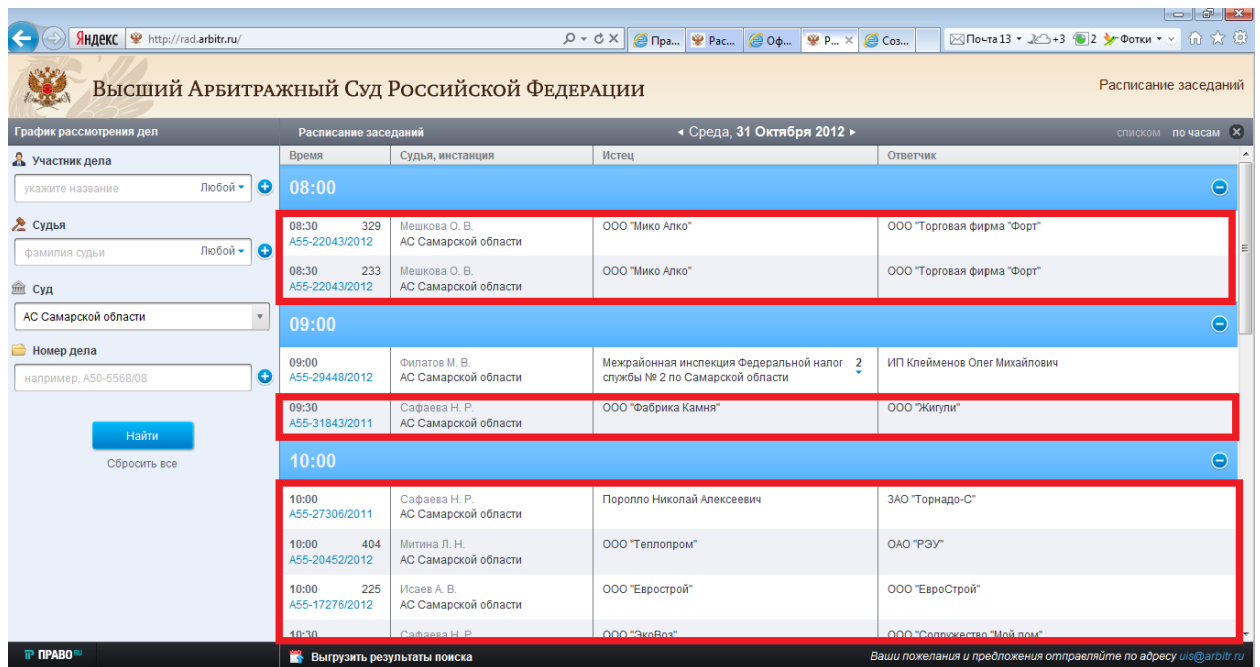

Рис.3

*Описание предметной области базы данных «Заседания Арбитражного суда Самарской области»*

| 睴<br>Арбитражное дело |                |            |  |  |
|-----------------------|----------------|------------|--|--|
|                       | Имя поля       | Тип данных |  |  |
|                       | № дела         | Текстовый  |  |  |
|                       | Категория дела | Текстовый  |  |  |
|                       | Истец          | Текстовый  |  |  |
|                       | Ответчик       | Текстовый  |  |  |

Рис.4

| <b>При Судебные заседания</b> |                 |            |  |  |  |
|-------------------------------|-----------------|------------|--|--|--|
|                               | Имя поля        | Тип данных |  |  |  |
|                               | № дела          | Текстовый  |  |  |  |
|                               | Дата заседания  | Дата/время |  |  |  |
|                               | Время заседания | Дата/время |  |  |  |
|                               | Судья           | Числовой   |  |  |  |
|                               | Кабинет         | Числовой   |  |  |  |

Рис.5

| 睴<br>Судьи |            |                  |  |  |
|------------|------------|------------------|--|--|
|            | Имя поля   | Тип данных       |  |  |
|            | Код судьи  | Числовой         |  |  |
|            | ФИО судьи  | Текстовый        |  |  |
|            | Фото судьи | Поле объекта OLE |  |  |
|            |            |                  |  |  |

Рис.6

# *Реляционная модель*

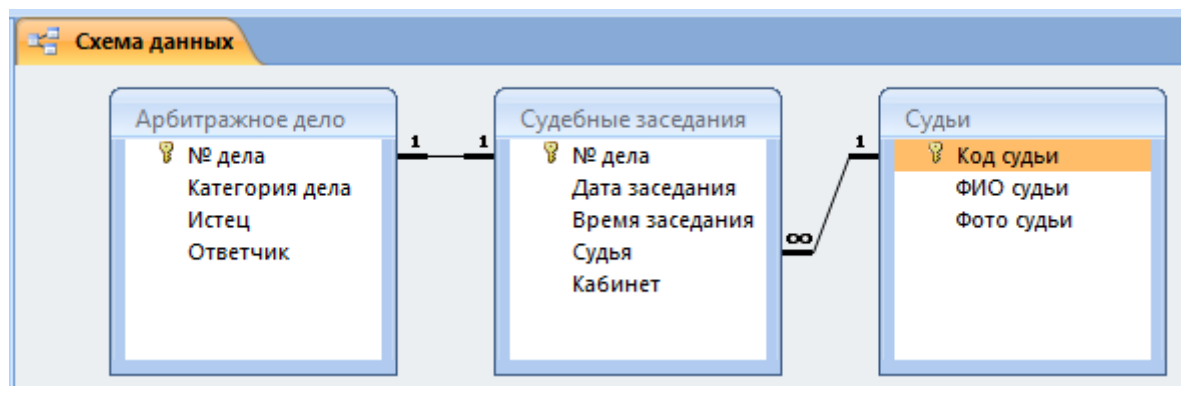

Рис.7

# **РГР №5 «Разработка слайд-фильма в MS PowerPoint»**

Разработать автоматическую самовыполняющуюся презентацию по материалам реферата по любой дисциплине, изучаемой в этом семестре, применив профессиональные приёмы работы в MS PowerPoint.

# **РГР №6 «Организация персонального планирования в MS Outlook»**

1. Организовать сбор Вашей электронной почты в MS Outlook.

2. Создать адресную книгу MS Outlook и собственную электронную визитную карточку. Адресную книгу импортировать в файл MS Excel. Создать Вашу подпись в сообщениях электронной почты. Добавить Вашу электронную визитную карточку в подпись сообщений.

# **РГР №7 «Обмен данными между приложениями MS Office»**

С помощью *функции слияния документов* MS Office, используя данные адресной книги РГР №4 (или любую другую адресную книгу), сформировать письма – повестки в суд и конверты для них.

### **РГР №8 «Экспертные системы КонсультантПлюс и ГАРАНТ»**

Изучить экспертные системы КонсультантПлюс и ГАРАНТ.

На сайте КонсультантПлюс пройти дистанционное тестирование на знание КонсультантПлюс и умение работать c системой: [http://tts.consultant.ru/?mode=start#.](http://tts.consultant.ru/?mode=start) В случае успешного прохождения тестирования получить Сертификат на E-mail. Предоставить его преподавателю.

Пройти проверку знаний системы ГАРАНТ: [http://learning.garant.ru/11/start.html.](http://learning.garant.ru/11/start.html) Предоставить скриншот результата дистанционного тестирования.

### **РГР №9 «Создание web-страницы»**

Разработать и опубликовать собственную web-страницу на бесплатном сервере, используя услуги Мастера создания сайта. На сайте должны быть опубликованы Ваши отчёты о выполнении всех лабораторных работ по информатике.

# Приложение 3

к рабочей программе дисциплины

### «Информационные технологии в юридической деятельности»

(очная форма обучения)

от 17 сентября 2012 г.

# Тренировочные тестовые задания для контроля освоения дисциплины

- Семантический аспект это характеристика информации с точки зрения  $1.$
- ee
- 1) полезности
- 2) качества
- $3)$ количества
- $4)$ смысла

 $\overline{2}$ . Сообщение содержит 4096 символов. Объем сообщения при использовании равномерного кода составил 1/512 Мбайт. Мощность алфавита, с помощью которого записано данное сообщение, равна...

- $1)$  $\overline{4}$
- 2) 4096
- $3)$ 16384
- $4)$ 16

При перекодировке сообщения из кода Unicode в код ASCII объем сооб- $3.$ щения изменился на  $\frac{1}{512}$  Мб. Сообщение содержит \_\_\_\_\_ символа(-ов).

- $1)$ 1024
- $(2)$ 2048
- $3)$ 64
- $4)$ 256
- $\overline{4}$ . Переведите число D3<sub>16</sub> в двоичную систему счисления.
- $1)$ 11010011
- $2)$ 111111
- $3)$ 10101011
- $4)$ 10000100
- 5. Среди указанных предложений ложным высказыванием будет...
- $1)$ Это утверждение не может быть истинным.
- Который час?  $(2)$
- $3)$ 10 не делится на 2, и 5 больше 3.
- $4)$ Площадь отрезка меньше длины куба.

6. На входе логической схемы при  $F=1$  возможна следующая комбинация сигналов  $(A, B, C, D)$  ...

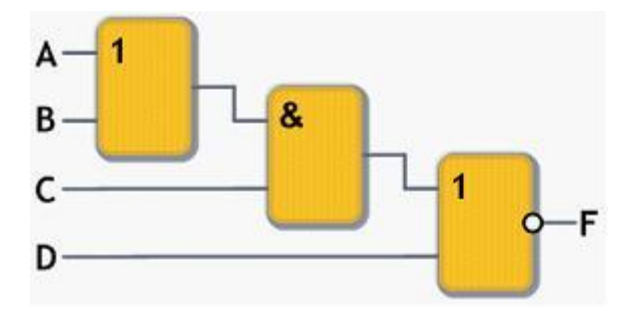

- $(0 1 1 0)$  $1)$
- $2)$  $(1100)$
- $3)$  $(1010)$
- $4)$  $(1110)$

7. Расположите прообразы современных вычислительных устройств, появившиеся в механический период, в правильной последовательности.

1) устройство, позволяющее выполнять все четыре арифметических действия, Готфрида Лейбница

- $(2)$ Разностная машина Чарльза Бэббиджа
- $3)$ суммирующая машина Блеза Паскаля
- $4)$ Аналитическая машина Чарльза Бэббиджа
- 1) 4132
- $(2)$ 1234
- $3)$ 3124
- $4)$ 2341
- 8. Процессоры на основе ×86 команд, вплоть до Pentium 4, имели

архитектуру.

- **MIMD** 1)
- $2)$ **CISC**
- $3)$ **RISC**
- $4)$ Конвейерную
- 9. К базовой конфигурации персонального компьютера относится...
- $1)$ монитор
- $(2)$ клавиатура
- $3)$ принтер
- 4) системный блок
- 413 1)
- $2)$ 124
- $3)$ 312
- $4)$ 234
- 10. Программы начального тестирования и загрузки компьютера хранятся ...
- 1) в ПЗУ (постоянном запоминающем устройстве)
- 2) на магнитных дисках
- 3) на компакт-дисках
- 4) в ОЗУ (оперативном запоминающем устройстве)

11. К основным характеристикам монитора или проектора не относятся( ятся) …

- 1) максимальная яркость
- 2) максимальные размеры изображения в пикселях
- 3) максимальная контрастность
- 4) число точек на дюйм

12. Установите соответствие между классами служебных программных средств и названиями конкретных программ.

1. Диспетчеры файлов (файловые менеджеры)

2. Средства сжатия данных (архиваторы)

3. Средства компьютерной безопасности

4. Средства просмотра и конвертации

- 1) Adobe Reader
- 2) Adobe PhotoShop
- 3) Drweb
- 4) WinZip
- 5) Total Commander

13. Многопользовательский характер работы операционной системы достигается благодаря...

- 1) режиму разделения времени
- $2)$ наличию на компьютере нескольких процессоров
- $3)$ 32- и 64-разрядным операционным системам
- $4)$ возможности параллельного выполнения нескольких программ

14. В некоторой папке хранятся файлы, созданные в MS Word, MS Excel, MS Access, MS Power Point.

> tab.doc acc.xls xls.doc doc.ppt present.mdb abc.rtf

Количество файлов, созданных в Word, Excel, Access, Power Point, соответственно равно ...

- $1)$  $3, 1, 1, 1$
- 2)  $2, 2, 1, 1$
- $3)$  $4, 1, 1, 0$
- $4)$  $3, 1, 0, 2$

15. Утверждение «Цвет и форма независимы друг от друга, но форма первична, а цвет просто заполнитель формы» относится к графике...

- $1)$ прямоугольной
- 2) векторной
- $3)$ растровой (точечной)
- $4)$ фрактальной

16. Активация указанного на рисунке режима в Microsoft Office Word позволяет пользователю увидеть …

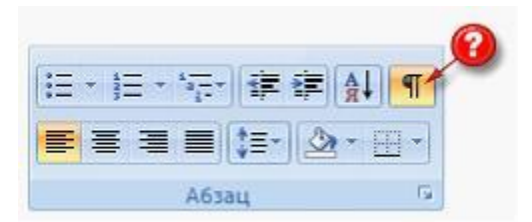

- 1) непечатаемые знаки форматирования
- 2) автособираемое оглавление
- 3) буквицу
- 4) верхний или нижний колонтитулы

17. Торговый агент получает премию в зависимости от объема заключенной сделки по следующей схеме: если объем сделки до 3000, то в размере 5%; если объем больше 3000, но меньше 10000 – 7%; свыше 10000 – 10%. Формула в ячейке C2 должна иметь вид…

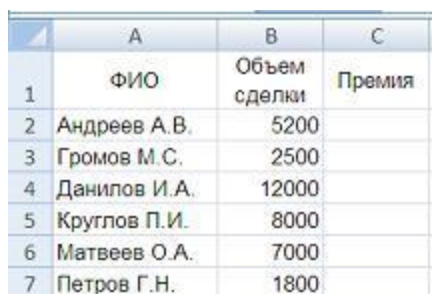

- 1)  $=$   $=$   $ECIIM(B2 < 3000; B2 * 5\%; B2 * 7\%; B2 * 10\%)$
- 2) =ЕСЛИ(B2<3000;B2\*5%;B2<10000;B2\*7%;B2\*10%)
- 3) =ЕСЛИ(B2<3000;B2\*5%;ЕСЛИ(B2<10000;B2\*7%;B2\*10%))
- 4)  $=$   $=$   $ECIIM(B2*5\%;B2*7\%;B2*10\%)$

# 18. Дан фрагмент электронной таблицы.

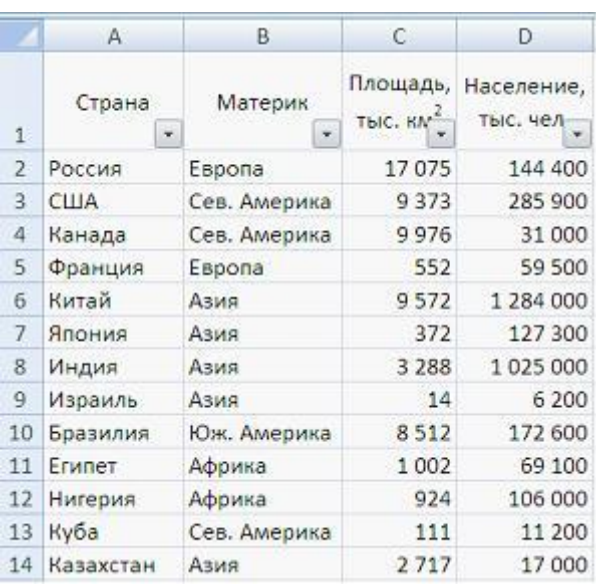

Количество записей, удовлетворяющих условию автофильтра

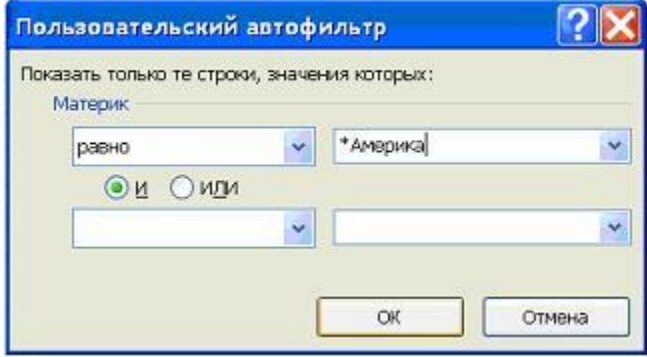

равно…

- 1) 0, т.к. в таблице нет материка с названием \*Америка
- 2) 1
- 3) 4
- 4) 3

19. С помощью цифрового фотоаппарата получено изображение с разрешением 34562592 точек и глубиной цвета 3 байта/пиксель. Для просмотра используется монитор с установленными параметрами разрешения  $1280\times1024$  и цветопередачей 16 битов. Информационный объем изображения при отображении его на этом мониторе уменьшится в из раз (получившееся значение округлить).

1) 2

- 2) 7
- 3) 10
- 4) 5

### 20. В режиме сортировщика слайдов нет возможности …

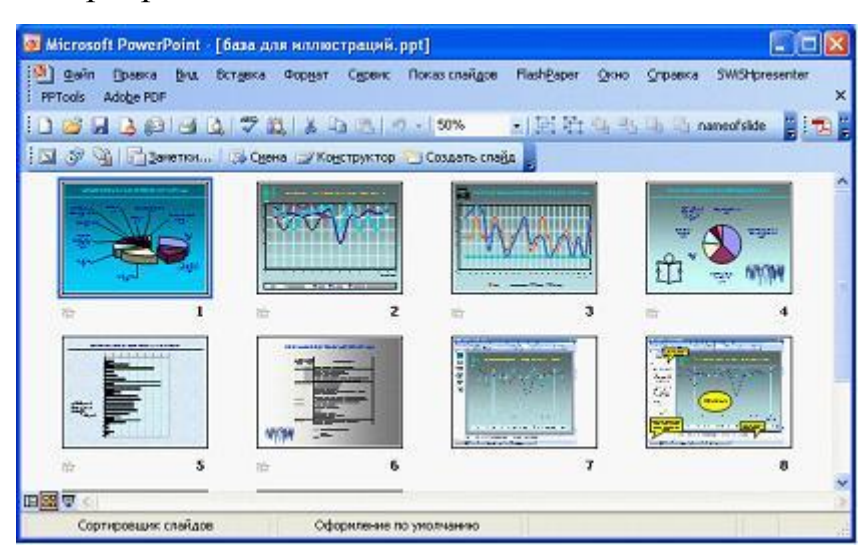

- 1) редактировать отдельный слайд
- 2) изменять эффекты переходов от слайда к слайду
- 3) изменять порядок следования слайдов в презентации
- 4) производить хронометраж слайд-фильма
- 21. Языком запросов к реляционным базам данных является …
- 1) BIOS
- 2) FORTRAN
- 3) SQL
- 4) OLE
- 22. Ключ в таблице базы данных не может быть …
- 1) простым
- 2) составным
- 3) внешним
- 4) пустым

#### 23. Переместившееся на максимальное расстояние значение в столбце «ВЕС»

### в базе данных

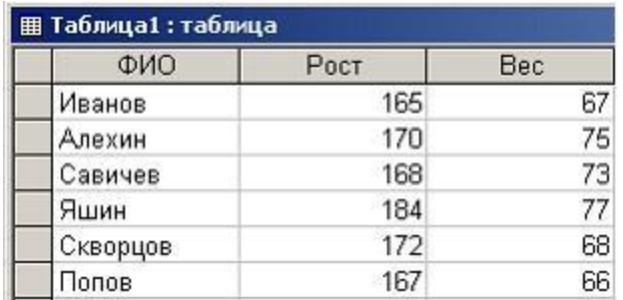

после сортировки таблицы по столбцу «ФИО» в порядке возрастания равно...

- $\left( \right)$ 73
- $(2)$ 77
- $3)$ 68
- $4)$ 66

24. В классификации экспертных систем по связи с реальным временем не существует ...

 $1)$ квазистатической экспертной системы

- $(2)$ квазидинамической экспертной системы
- $3)$ динамической экспертной системы
- $4)$ статической экспертной системы

25. Моделирование - это...

1) отвлечение от ряда несущественных для данного исследования свойств и отношений изучаемого явления с одновременным выделением интересующих нас свойств и отношений

 $(2)$ расчленение целостного предмета на составные части (стороны, признаки, свойства) с целью их всестороннего изучения

 $3)$ аналог какого-либо объекта, процесса или явления, используемый в качестве заменителя оригинала

4) изучение оригинала путём создания и исследования его копии, замещающей оригинал с определенных сторон, интересующих исследователя

26. Современная классификация представителей животного мира является

информационной моделью.

- 1) иерархической
- $(2)$ линейной
- $3)$ зоологической
- $4)$ сетевой
- 27. Динамические модели используют для описания ...
- $1)$ классификации животных
- 2) развития организмов или популяций животных
- $3)$ механизма динамомашины
- $4)$ строения молекул
- 28. В соревнованиях по бегу получен протокол, представленный на рисунке.

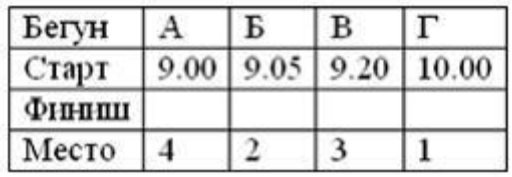

Время финиша спортсменов в строке протокола ...

- $Φ$  инниц $|9.50$  $10.00$  | 10.20 | 10.10 |  $1)$
- $\Phi$ иниш | 9.50  $9.30$  $9.55$  $|10.40|$  $2)$
- Финции 9.35  $9.40$  $10.10$  10.30  $3)$
- $\Phi$ HHHHH  $9.50$ 9.40 10.00 10.30  $4)$
- 29. Верно утверждение, что ...
- $1)$ любой транслятор является компилятором
- 2) каждый транслятор является интерпретатором
- $3)$ любой компилятор является транслятором
- $4)$ любой интерпретатор является компилятором

Даны значения переменных A=1, B=2, C=3. Установите порядок выпол-30. нения операций присваивания так, чтобы в результате значение переменной  $C$ стало равно 16.

1)  $C = C * 2$ 2)  $A := A + 1$  $3) C := B * 2$ 4)  $B := A + B$ 

- $1,2,3,4$  $1)$
- $2,3,1,4$  $(2)$
- $4,3,2,1$  $3)$
- $4)$  $2,4,3,1$
- Для системного программирования наиболее подходят языки ... 31.
- **BASIC**  $1)$
- $2)$ Ассемблер
- $3)$  $\mathsf{C}$
- **FORTRAN**  $4)$
- $5)$  $C++$

32. Выберите формулу, по которой можно будет подсчитать количество сотрудников 70-х г.р.

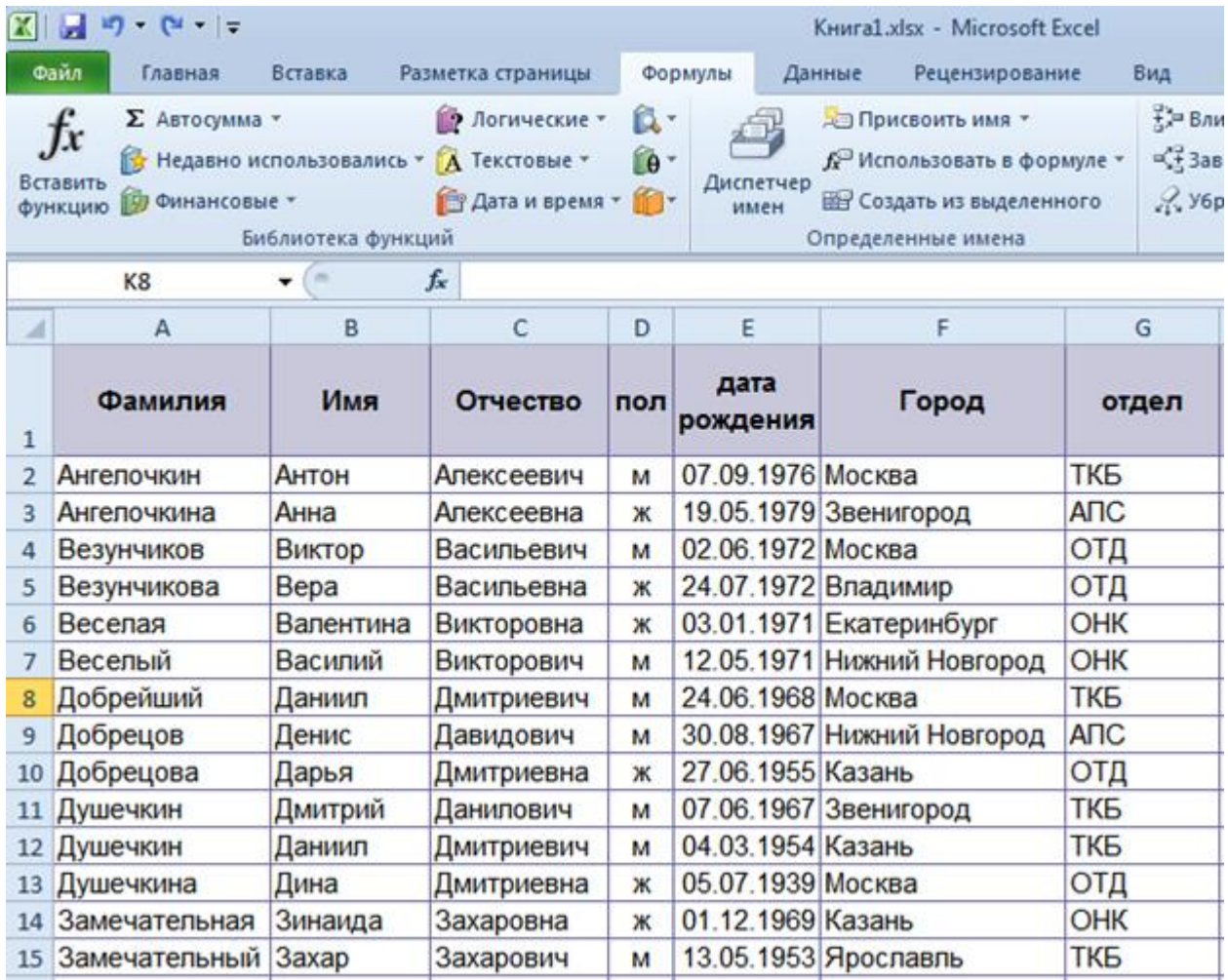

1) =СЧЁТЕСЛИ(Е:Е;И(">=1.1.1970";"<=31.12.1979"))

2) =СЧЁТЕСЛИМН(Е:Е;И(">=1.1.1970";"<=31.12.1979"))

3) =СЧЁТЕСЛИМН(Е:Е;">=1970";E:E;"<=1979")

4) =СЧЁТЕСЛИМН(Е:Е;">=1.1.1970";Е:Е;"<=31.12.1979"))

# 33. К существующему отчету сводной таблицы необходимо добавить данные о средней сумме продажи. Что для этого требуется сделать?

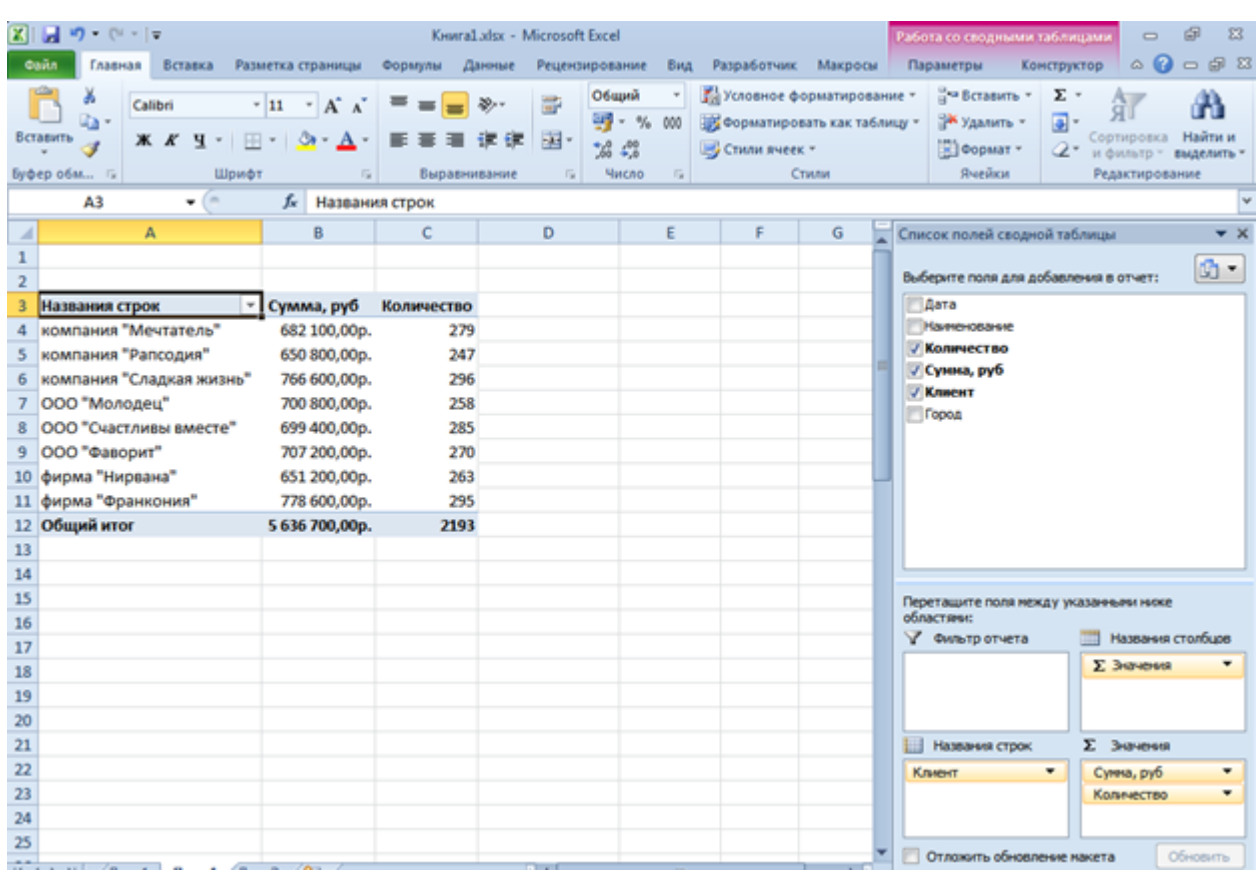

1) настроить операцию существующего поля Сумма, руб.;

2) добавить поле Сумма, руб еще раз в область Значения;

3) добавить поле Сумма, руб еще раз в область Значения, а затем изменить операцию;

4) любое из перечисленного.
## 34. В ячейку была введена формула:

=Тарифная\_ставка\_\_р\_час\*Отработано\_часов(1-ПодоходныйНалог). Какой бу-

## дет результат?

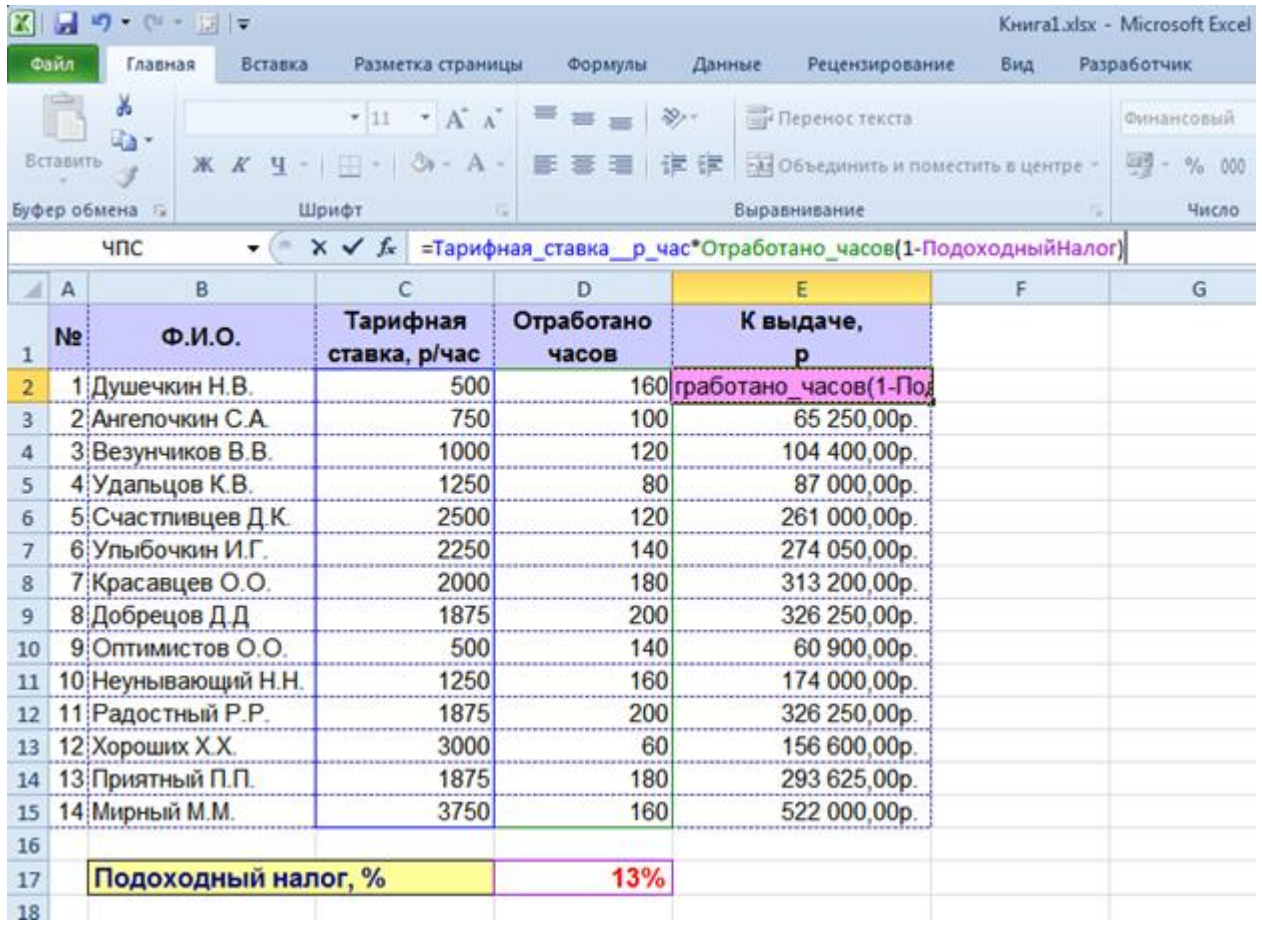

- 1) #ЗНАЧ!
- 2) #ССЫЛКА!
- 3) #ИМЯ?!
- 35. Какие из выражений позволяют определить номер месяца по дате? Выберите несколько ответов:
- 1) Month([Дата]);
- 2) MonthName(Month([Дата]));
- 3) DatePart("m";[Дата]);
- 4) Format([Дата];"mmmm").

36. В запросе используются две таблицы: Клиенты и Заказы, для которых

были настроены свойства связи в окне "Параметры объединения".

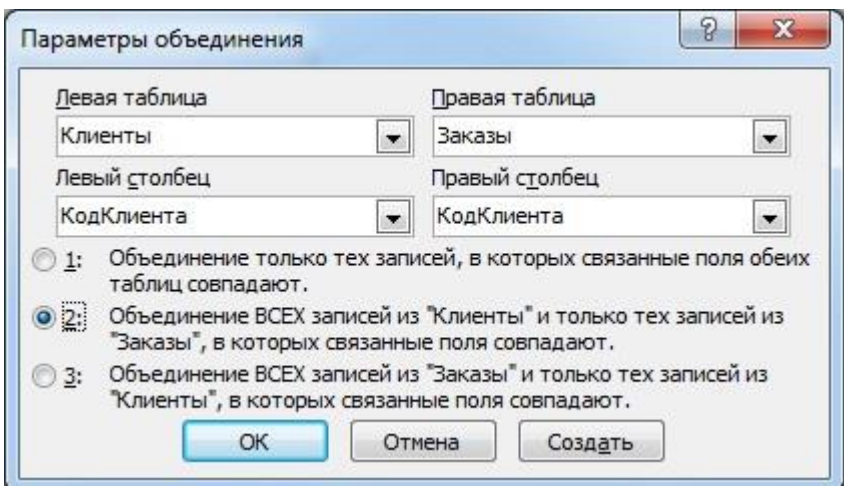

Какой из вариантов запроса соответствует выбранной настройке?

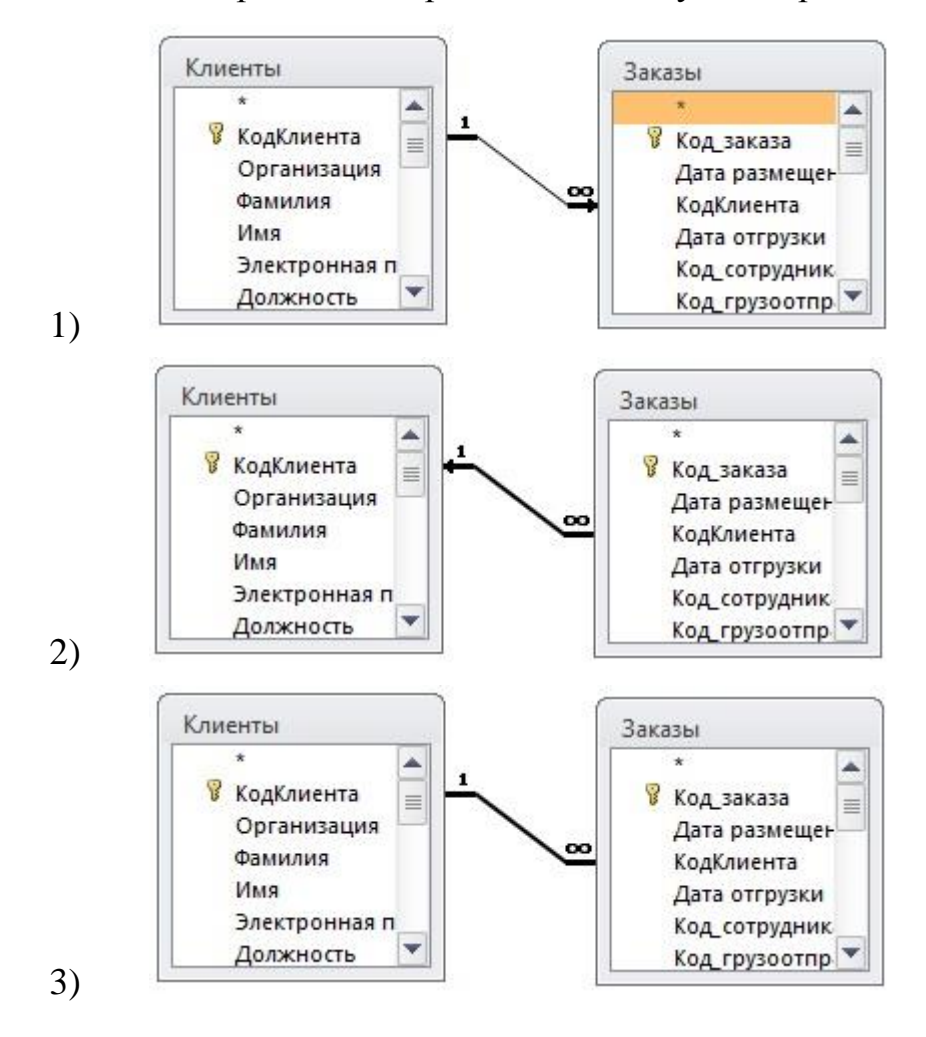

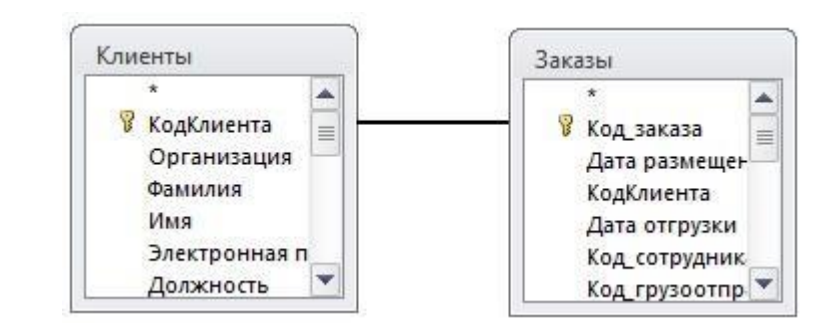

4)

37. Независимую связь между несколькими парами компьютеров в сети не обеспечивают

- 1) сетевой коммутатор
- 2) сетевой шлюз
- 3) модем
- 4) сетевой разветвитель

38. Характеристиками процесса обмена данных в вычислительных сетях являются …

- 1) кодирование данных
- 2) качество обмена
- 3) тип синхронизации
- 4) тип сети
- 5) режим передачи

39. Адрес сервера описывает такая часть электронного адреса ресурса (URL)

http://www.rambler.ru/history/napoleon1812.html, как …

- 1) [www.rambler.ru](http://www.rambler.ru/)
- 2) <http://history/>
- 3) napoleon1812.html
- 4) <http://www.rambler.ru/history/napoleon1812.htm>

40. Соотнесите популярные программы и их виды:

1. Outpost Firewall

75

- 2. Drweb
- 3. Outlook Express
- 4. Opera
- 1) поисковая машина
- 2) брандмауэр
- 3) антивирус
- 4) почтовая программа
- 5) браузер

41. Олимпиада по программированию оценивается по сумме очков, полученных за каждую из трех задач, плюс 10 % от набранной суммы для учащихся младше 10-го класса. Участники, набравшие 27 баллов и более, получают диплом 1 степени, 25–26 баллов – диплом 2 степени, 23–24 балла – диплом 3 степени. Участники, набравшие меньше 23 баллов, получают поощрительные грамоты

Введите в электронную таблицу исходные данные (слова можно сокращать).

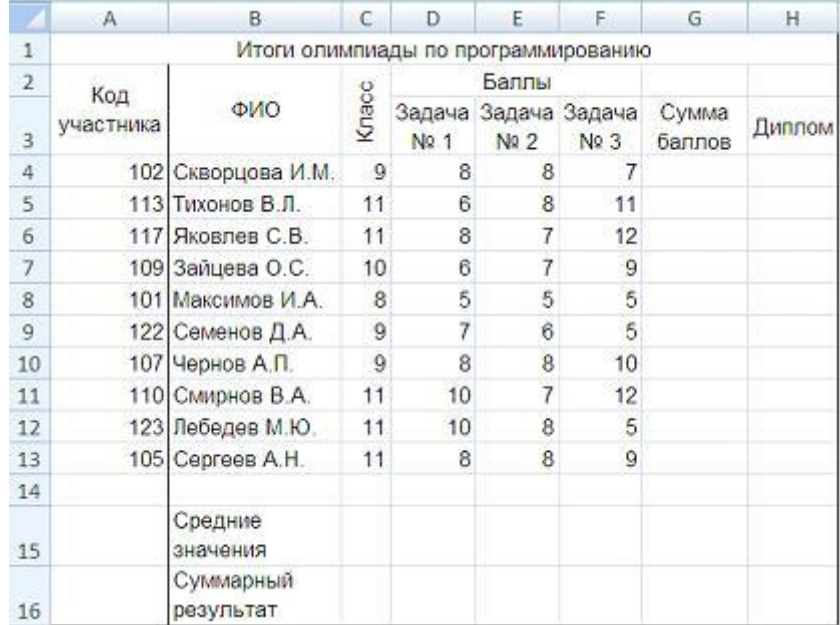

Введите в электронную таблицу формулы для расчета:– значений в столбцах G

- и H (в обоих случаях используйте логическую функцию «ЕСЛИ»);
- средних значений в ячейках D15, E15, F15;
- общей суммы баллов по всем участникам в ячейке G16.

По полученным расчетам установите соответствие между наградами олимпиады и участниками, их получившими:

диплом 1-й степени

диплом 2-й степени

диплом 3-й степени

- 1) Скворцова И. М.
- 2) Зайцева О. С.
- 3) Лебедев М. Ю.
- 4) Яковлев С. В.

42. Олимпиада по программированию оценивается по сумме очков, полученных за каждую из трех задач, плюс 10 % от набранной суммы для учащихся младше 10-го класса. Участники, набравшие 27 баллов и более, получают диплом 1 степени, 25–26 баллов – диплом 2 степени, 23–24 балла – диплом 3 степени. Участники, набравшие меньше 23 баллов, получают поощрительные грамоты.

Проанализируйте диаграмму, приведенную ниже, в соответствии с предлагаемыми вариантами ответов.

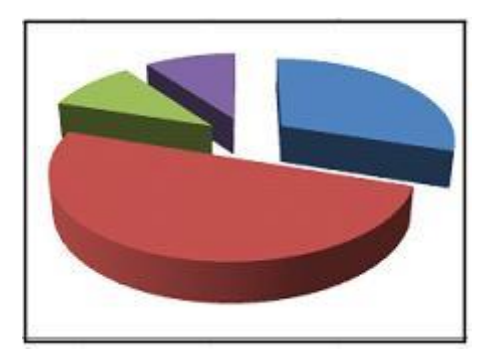

Приведенная на рисунке диаграмма отображает

- 1) распределение участников по категориям награжденных
- 2) результаты четырех лучших участников
- 3) распределение участников по классам обучения
- 4) вклад баллов за каждую задачу в общий результат победителя

43. Олимпиада по программированию оценивается по сумме очков, полученных за каждую из трех задач, плюс 10 % от набранной суммы для учащихся младше 10-го класса. Участники, набравшие 27 баллов и более, получают диплом 1 степени, 25–26 баллов – диплом 2 степени, 23–24 балла – диплом 3 степени. Участники, набравшие меньше 23 баллов, получают поощрительные грамоты. Определите учащегося, показавшего 3-й результат. В поле ответа введите через запятую без пробелов фамилию этого учащегося и сумму его баллов (например, Иванов,35).

44. Допустим, что Вы устраиваетесь на работу. Среди требований к претенденту одним из главных является его ИКТ-компетентность. На собеседовании Вы должны продемонстрировать знания, умения и навыки при работе с графическим и текстовым редакторами, уверенное использование Интернета. Цветной рисунок из режима 256 цветов был преобразован в черно-белую картинку с градациями серого цвета и 8-битным кодированием цвета точки. При этом объем видеопамяти, необходимый для хранения этого рисунка, …

- 1) уменьшится в 32 раза
- 2) увеличится в 2 раза
- 3) уменьшится в 4 раза
- 4) не изменится

45. Допустим, что Вы устраиваетесь на работу. Среди требований к претенденту одним из главных является его ИКТ-компетентность. На собеседовании Вы должны продемонстрировать знания, умения и навыки при работе с графическим и текстовым редакторами, уверенное использование Интернета. В текстовом процессоре MS Word виды указателя мыши **А** и **Б** служат для обозначения операции…

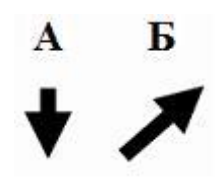

- 1) А выделения столбца таблицы
- 2) Б выделения ячейки и/или текста в ячейке таблицы
- 3) А перемещения выделенного фрагмента текста вниз
- 4) Б выделения строки таблицы

46. Допустим, что Вы устраиваетесь на работу. Среди требований к претенденту одним из главных является его ИКТ-компетентность. На собеседовании Вы должны продемонстрировать знания, умения и навыки при работе с графическим и текстовым редакторами, уверенное использование Интернета. Пылкий влюбленный через SMS-пейджер сети Интернет отправил своей избраннице на мобильный телефон письмо из 4-х строк следующего содержания:

> Я не могу без тебя жить! Мне и в дожди без тебя - сушь, Мне и в жару без тебя - стыть. Мне без тебя и Москва - глушь.

В мобильном телефоне адресата установлено ограничение размера входящего SMS-сообщения 75 байтами (при превышении этого размера входящее письмо автоматически делится на части). Каждый символ кодируется 16 битами. SMSсообщение у адресата будет разделено на \_\_\_\_ части(-ей).

*В тексте задания использована строфа из стихотворения Н.Асеева «Я не могу без тебя жить!»*

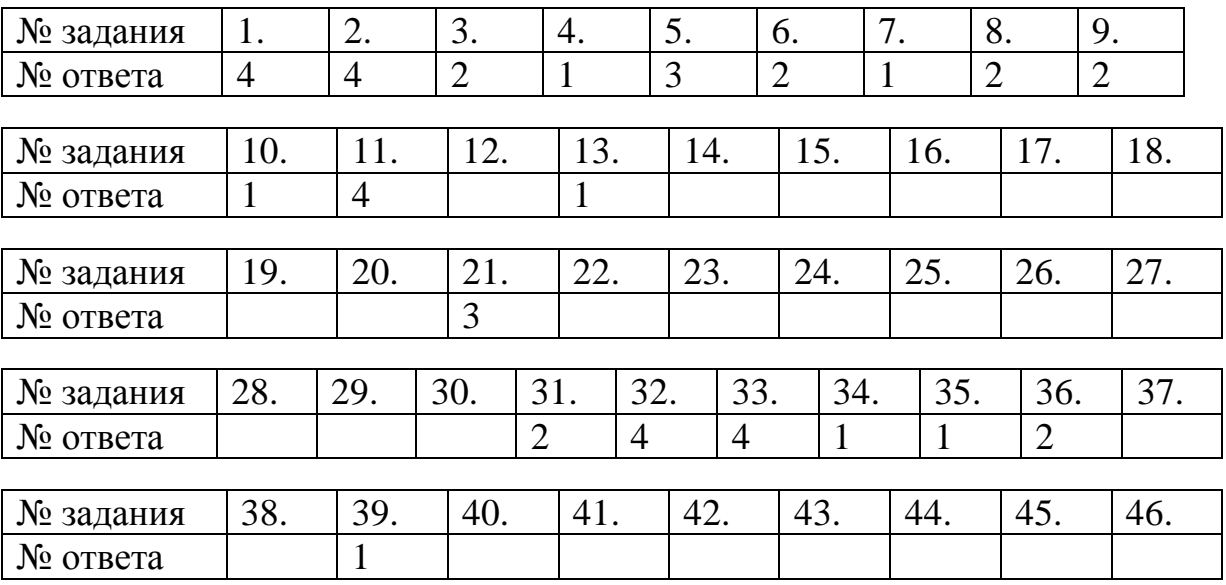

**Ответы к тестовым заданиям**

### **Приложение 4**

**к рабочей программе дисциплины**

**«Информационные технологии в юридической деятельности»**

**(очная форма обучения)**

**от 17 сентября 2012 г.**

## **Список вопросов для итогового контроля знаний в форме экзамена**

1. Информация, её виды и свойства. Представление, измерение и хранение данных.

2. Информатика как система знаний. Правовая информатика и информационные технологии (ИТ) в правовой сфере.

3. Государственная политика в области информатики.

4. Государственная политика в сфере формирования и развития информационного общества в России.

5. Алгебра логики и базовые логические элементы электронных систем обработки информации.

6. Элементы теории множеств.

7. Элементы теории графов.

8. Основы алгоритмизации.

9. Моделирование как метод познания. Классификация моделей. Методы и технологии моделирования.

10. Реляционные базы данных (БД). Модель данных.

11. Логическое проектирование реляционных БД.

12. Проектирование реляционных БД для конкретной СУБД.

13. Состав вычислительной системы (ВС) и принципы автоматической обработки информации.

14. Архитектура ЭВМ.

15. Системное программное обеспечение (ПО).

16. Прикладное ПО.

17. Прикладное ПО офисного назначения. Стандартные офисные приложения MS Windows. Простейшие текстовые редакторы, система компьютерной графики, средство расчетов.

18. Прикладное ПО офисного назначения. Текстовые процессоры.

19. Прикладное ПО офисного назначения. Электронные таблицы.

20. Прикладное ПО офисного назначения. Электронные базы данных.

21. Прикладное ПО офисного назначения. Электронные презентации.

22. Программные и аппаратные средства компьютерных сетей.

23. Средства использования сетевых сервисов. Сеть Internet.

24. Системы искусственного интеллекта.

25. Экспертные системы (ЭС).

26. Современный рынок средств искусственного интеллекта.

27. Государственная информационная политика в сфере информатизации деятельности органов государственной власти.

28. Государственная политика в сфере использования ИТ в федеральных органах государственной власти.

29. Государственная политика в сфере формирования «Электронного правительства».

30. Государственная политика в сфере информационного обеспечения процесса управления.

31. Государственная политика в области региональной информатизации.

32. Государственная политика в сфере информационного обеспечения избирательных процессов.

33. Государственная информационная политика в сфере информатизации деятельности органов государственной власти.

34. Государственная политика в сфере использования ИТ в федеральных органах государственной власти.

35. Государственная политика в сфере формирования «Электронного правительства».

81

36. Государственная политика в сфере информационного обеспечения процесса управления.

37. Государственная политика в области региональной информатизации.

38. Государственная политика в сфере информационного обеспечения избирательных процессов.

39. ИС правотворческой деятельности.

40. ИС судебной деятельности.

41. ИС органов прокуратуры.

42. ИС органов внутренних дел.

43. Информационная безопасность и её составляющие. Угрозы информационной безопасности. Государственная политика в области информационной безопасности.

44. Защита информации от несанкционированного вмешательства.

## **Аннотация рабочей программы**

Направление подготовки 030900.62 «Юриспруденция»

Профиль подготовки «Уголовно-правовой»

## **Б2.Б.1 Информационные технологии в юридической деятельности**

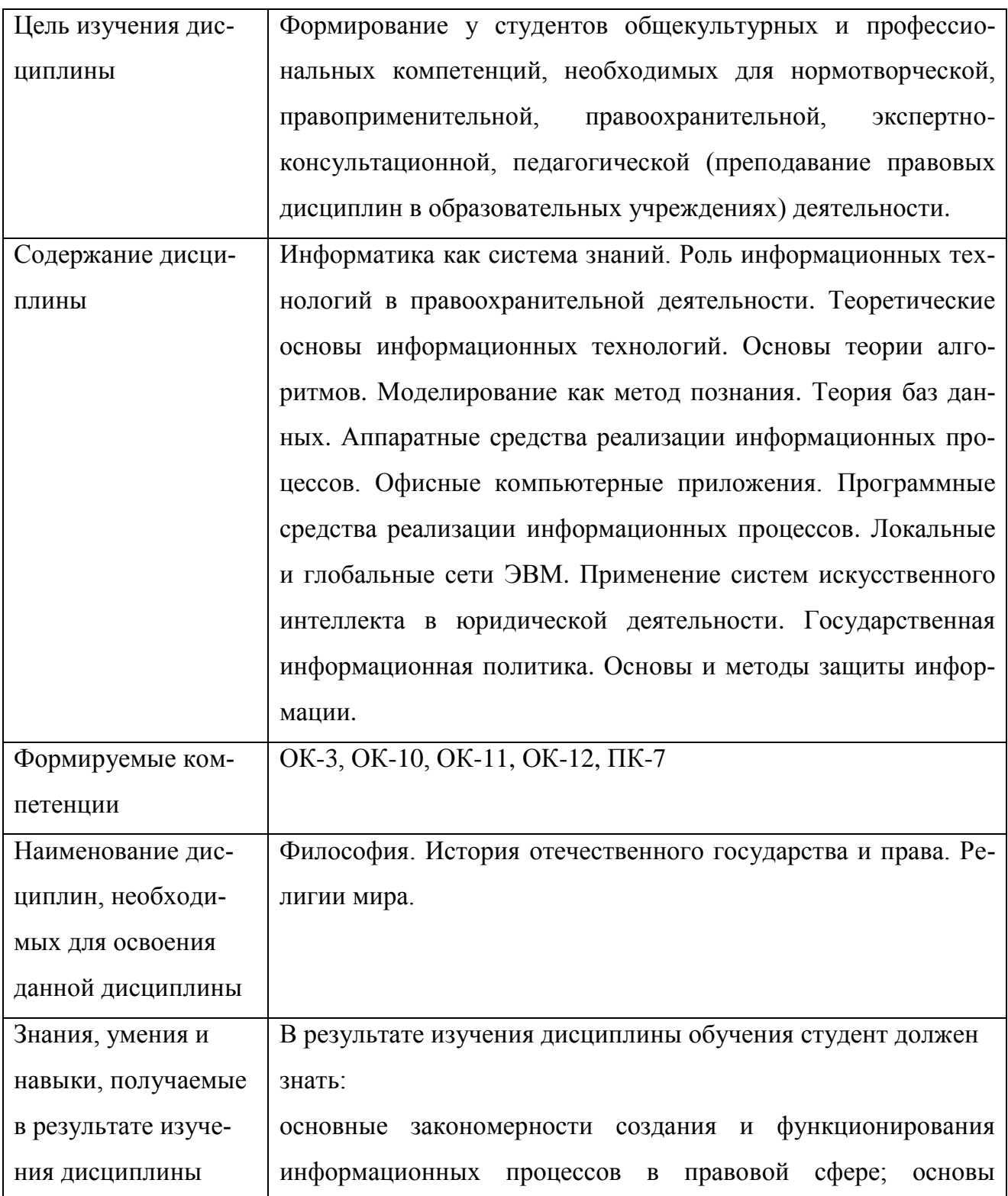

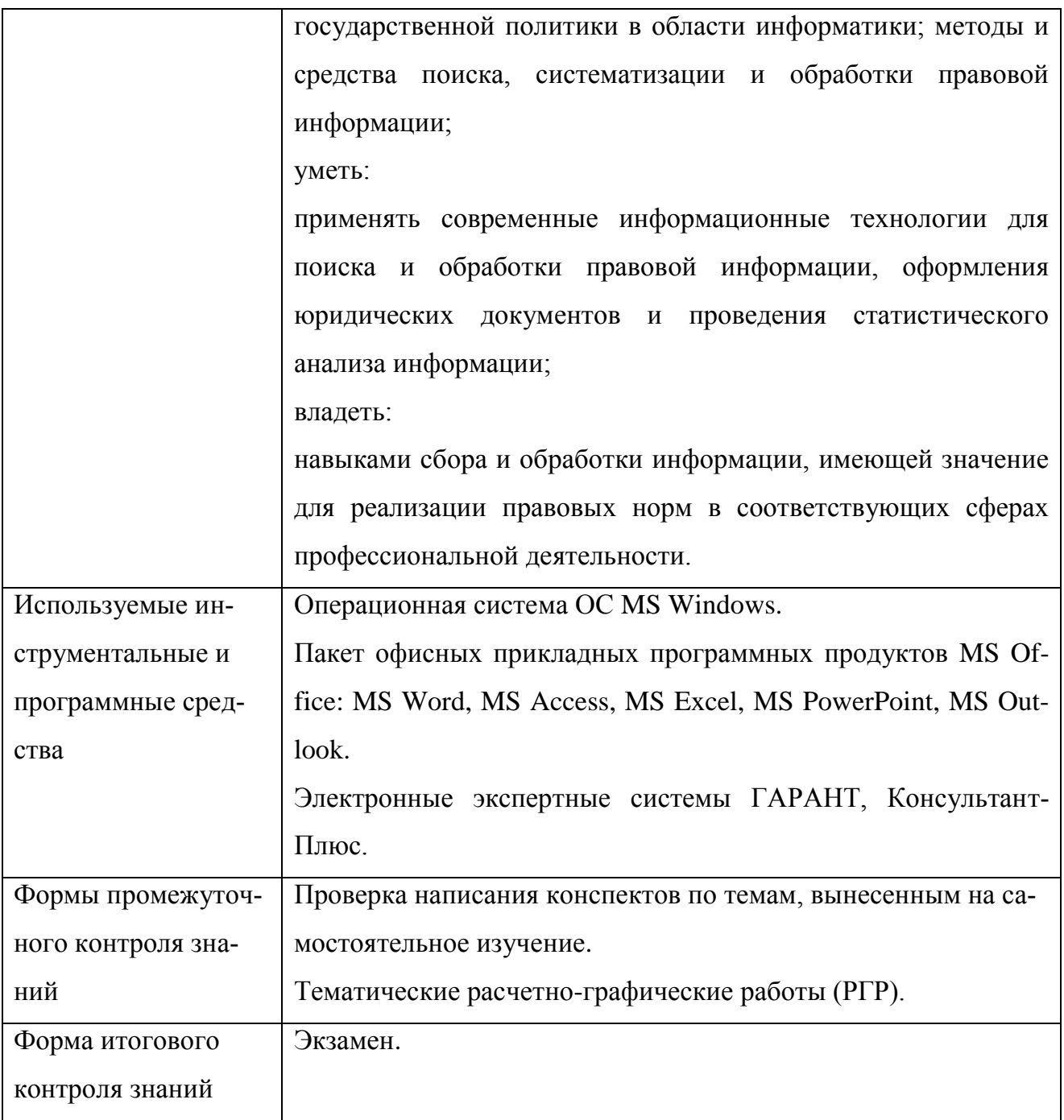

### **Дополнения и изменения в рабочей программе дисциплина на 20\_\_ / 20\_\_ уч. год**

Внесенные изменения на 20\_\_ / 20\_\_ учебный год

#### **УТВЕРЖДАЮ**

Первый проректор, проректор по УМР Бабанов А.С.

« $\rightarrow$  20\_ г.

В рабочую программу вносятся следующие изменения:

1) 2) 3) 4)

(В рабочую программу нецелесообразно вносить изменения на 20\_\_/20\_\_ уч. год)

Рабочая программа пересмотрена на заседании кафедры «Информатика и математика», протокол №  $\qquad$  от  $\qquad$  . 20  $\qquad$  .

Заведующий кафедрой разработчиком \_\_\_\_\_\_\_\_\_\_\_\_\_\_\_\_\_\_ Евдокимова Н.Н.  $\xleftarrow{\kappa}$   $\longrightarrow$  20\_ r.

Декан факультета

Дворникова Ю.В.

 $\kappa$   $\gg$  20  $\Gamma$ .

#### СОГЛАСОВАНО

Руководитель УМУ **\_\_\_\_\_\_\_\_\_\_\_\_\_\_\_\_\_\_** Дубровина А.Ю.  $\xleftarrow{\kappa} 20$   $\Gamma$ .

\_\_\_\_\_\_\_\_\_\_\_\_\_\_\_\_\_\_

# **СОДЕРЖАНИЕ**

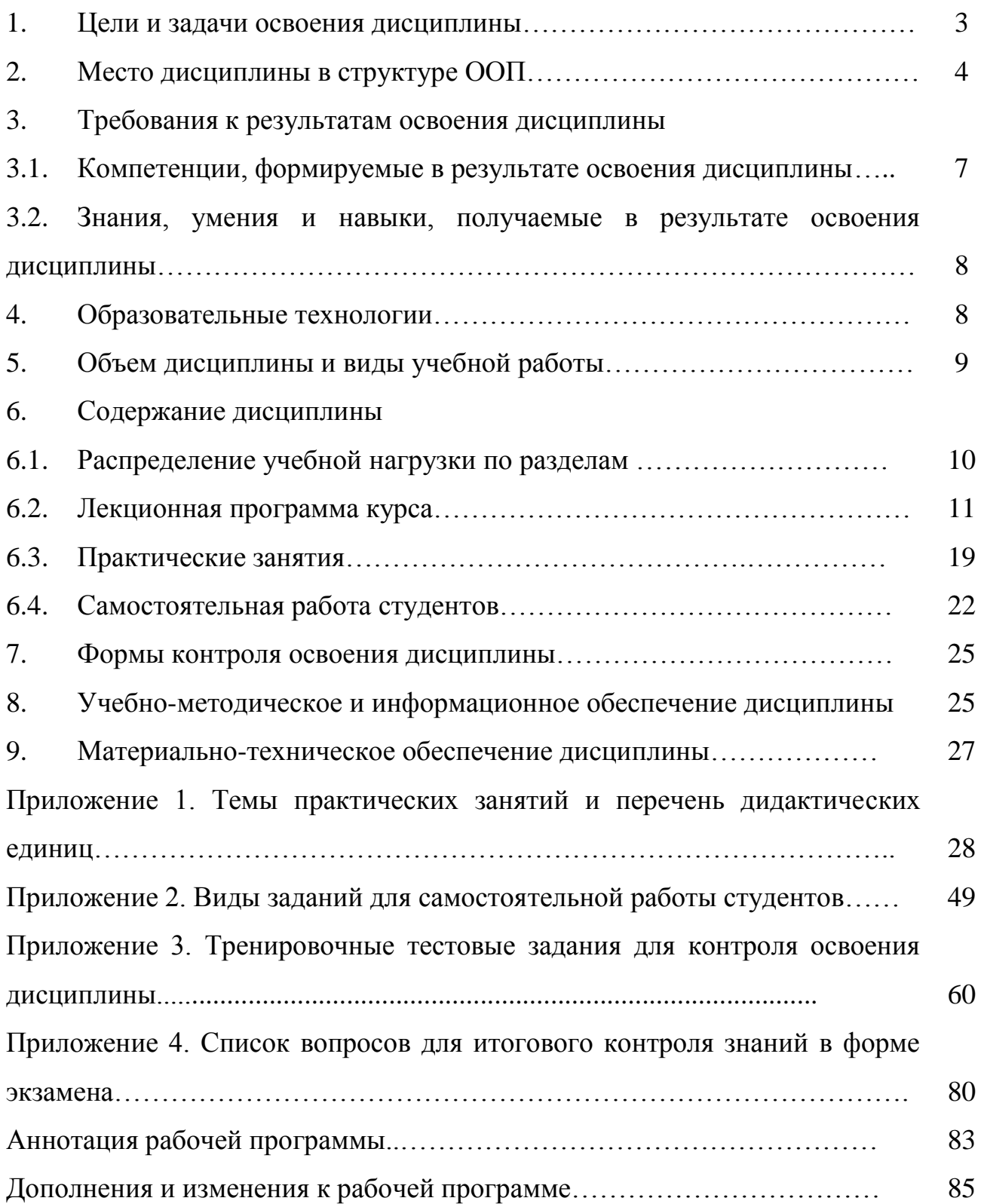